**Česká zemědělská univerzita v Praze Institut vzdělávání a poradenství** 

**Katedra pedagogiky** 

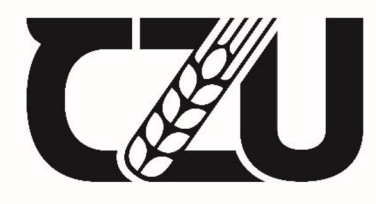

**Česká zemědělská univerzita v Praze** 

# **Návrh na vybavení učebny pro realizaci vybraných vzdělávacích aktivit**

**Bakalářská práce** 

# **Autor: Ivana Václavíková**

**Vedoucí práce: Ing. Karel Němejc, Ph.D.** 

2023

## **Zadávací list**

# **ČESKÁ ZEMĚDĚLSKÁ UNIVERZITA V PRAZE**

Institut vzdelávaní a poradenství

# **ZADÁNÍ BAKALÁŘSKÉ PRÁCE**

#### Ivana Václavíková

Kariérové poradenství a vzdělávání

Název práce

**Návrh na vybaveni učebny pro realizací vybraných vzdělávacích aktivit** 

Název anglicky

**A Proposal for Classroom Equipment for the Implementation of Selected Educational Activities** 

#### Cíle práce

Cílem práce je popsat vybrané didaktické prostředky, s důrazem na prostředky materiální povahy, jejich členění, význam apod., a dále zpracovat návrh multimediální učebny dalšího vzděláváni. Výstup bude ilustrován pro lepší názornost grafickým návrhem.

#### Metodika

Práce bude obsahovat teoretickou a praktickou část, kde v teoretické části budou zpracována východiska pro lektorskou prácí se zřetelem na užiti multimediálních a ICT prvků ve výuce, tak aby tyto technické prostředky usnadňovaly vzdělávací proces, Dále zde bude zohledněn i vliv prostředí na výuku. Teoretická část bude zpracována na základě studia dostupných odborných informačních zdrojů.

Navazující praktická část bude zpracována v souladu se stanovenými cíli práce a zaměří se na zpracování návrhu multimediální učebny s ohledem na splnění optimálních podmínek pro výuku, které byly nastíněny v teoretické části. Hlavní náplní bude poté vytvoření návrhu konkrétní učebny s ohledem na nastavení funkčního a efektivního prostředí pro vzdělávací kurzy, s přihlédnutím k praktickým pravidlům, zvyklostem a normám, technickým potřebám a vhodným podmínkám účastníků kurzů dalšího vzdělávání a lektora.

Práce bude obsahovat rovněž finanční rozvahu a graficky zpracovaný návrh řešení v definovaném prostoru.

Harmonogram zpracování práce:

- Průběžná komunikace a sdílení průběžných verzí práce s vedoucím práce po celou dobu jejího zpracovávání. Obojí je zohledněno ve výsledném hodnocení práce.

- Kompletní pracovní verzi práce odevzdat vedoucímu práce s minimálně měsíčním předstihem před ode-- Kompletní pracovní verzi pracovní verzi práce odevzdat vedoucímu práce s minimálně měsíčním předstihem před ode<br>Uzdáním finální verze na studijní oddělaní vzdáním finální verze na studijní oddělení,

- Finální verzi práce odevzdat na studijní oddělení do 31. března 2023.

**Oficiální dokument \* Česká zemědělská univerzita v Praze \* Kamýcká 129, 165 00 Praha - Suchdol** 

#### **Doporučený rozsah práce**

Dle pravidel pra psaní bakalářské práce.

#### Klíčová slova

De pravidel pro psaní bakalářské práce.<br>Klíčová slova<br>vzdělávání, didaktické prostředky, výuka, učebna, vybavení učebny

#### **Doporučené zdroje informací**

BARTÁK, Jan. Aktuální problémy vzdělávání a rozvoje zaměstnanců v organizacích. Praha: Univerzita Jana Amose Komenského Praha, 2015. ISBN 978-80-7452-113-3

- BERTL, Ivan. Aktuální témata teorie a praxe vzdělávání dospělých a seniorů. 2. doplněné a rozšířené vydání. Praha: Česká andragogická společnost, 2018. Česká a slovenská andragogika, ISBN 978-80-906394-3-5
- DRTINA, René. Auditoriologie učeben nejen pro učitele. Praha: Extrasystem Praha, 2015. ISBN 978-80-87570-29-6
- CHROMÝ, Jan. Materiální didaktické prostředky v informační společnosti. Praha: Verbum, 2011. Komunikace a média, ISBN 978-80-904415-5-2
- LANGER, Tomáš. Moderní lektor: průvodce úspěšného vzdělavatele dospělých. Praha: Grada Publishing, 2016, ISBN 978-80-271-0093-4
- SIEGLOVÁ, Dagmar. Konec školní nudy: didaktické metody pro 21, století. Praha: Grada, 2019, ISBN 978-80-271-2254-7
- SLAVÍK, Milan, Jiří HUSA a Ivan MILLER, Materiální didaktické prostředky a technologie jejich využívání: [textová studijní opora], V Praze: Česká zemědělská univerzita. Institut vzdělávání a poradenství, 2007, ISBN 978-80-213-1705-5
- VETESKÁ, Jaroslav. Přehled andragogiky: úvod do studia vzdělávání a učení se dospělých. Praha: Portál, 2016, ISBN 978-80-262-1026-9

#### **Předběžný termín obhajoby**  2022/23 LS-IVP

#### **Vedoucí práce**

Ing. Karel Němejc, Ph,D,

#### **Garantující pracoviště**

Katedra pedagogiky

Elektronicky schváleno dne 5, 4, 2022

Ing. Karel Němejc, Ph.D. Vedoucí katedry

Elektronicky schváleno dne 5. 4. 2022

**Ing.** Karel Němejc, Ph.D. Pověřený ředitel

V Praze dne 22. 02. 2023

**Oficiální dafcumerit** *1*  **Česki lEmédélski univerzita** *v* **PraiE " Kamýcká 129,16B DO Praha - Suchdd** 

# **ČESTNÉ PROHLÁŠENÍ**

Prohlašuji, že jsem bakalářskou práci na téma:

### **Návrh na vybavení učebny pro realizaci vybraných vzdělávacích aktivit**

vypracovala samostatně a citovala jsem všechny informační zdroje, které jsem v práci použila a které jsem rovněž uvedla na konci práce v seznamu použitých informačních zdrojů.

Jsem si vědoma, že na moji bakalářskou práci se plně vztahuje zákon č. 121/2000 Sb., o právu autorském, o právech souvisejících s právem autorským a o změně některých zákonů, ve znění pozdějších předpisů, především ustanovení § 35 odst. 3 tohoto zákona, tj. o užití tohoto díla.

Jsem si vědoma, že odevzdáním bakalářské práce souhlasím s jejím zveřejněním podle zákona č. 111/1998 Sb., o vysokých školách a o změně a doplnění dalších zákonů, ve znění pozdějších předpisů, a to i bez ohledu na výsledek její obhajoby.

Svým podpisem rovněž prohlašuji, že elektronická verze práce je totožná s verzí tištěnou a že s údaji uvedenými v práci bylo nakládáno v souvislosti s GDPR.

V Praze dne 30.3.2023

(podpis autora práce)

# **PODĚKOVÁNÍ**

Ráda bych tímto poděkovala panu Ing. Karlu Němejcovi, Ph.D. za odborné vedení mé bakalářské práce, věcné připomínky a příjemnou spolupráci.

### **Abstrakt**

Bakalářská práce s názvem "Návrh na vybavení učebny pro realizaci vybraných vzdělávacích aktivit" se zabývala teoretickými východisky pro vybavení multimediální učebny dalšího vzdělávání a přinesla pohled na nové formy výuky, které přicházejí s novými médii a aktuálními trendy v komunikaci. Cílem práce bylo umožnit plnohodnotnou výuku v prezenční, hybridní a distanční formě vzdělávání. Teoretické poznatky se poté aplikovaly v praktické části, zpracováním návrhu multimediální učebny, který se zaměřil na uživatelskou přívětivost a snadnost zapojení všech potřebných didaktických prostředků a technologií.

V praktické části byla navržena učebna, která svým návrhem umožňovala komfortní výuku deseti účastníkům a lektorovi. Představovala zde konkrétní technologie a zařízení využívané v učebně a návrhy uživatelských scénářů pro danou formu výuky. Zvláštní zřetel v práci byl věnován na použití softwarového vybavení a jeho praktického použití. Byly popsány i přesné a opakovatelné postupy, jak technologie propojit, zapojit a využívat. Multimediální učebna zahrnovala i vymezený prostor se zázemím pro lektora, kde může připravovat podklady pro jednotlivé lekce nebo elearningové kurzy.

Závěr práce byl věnován finančním nákladům a předkládá návrh rozpočtu na vybavení takovéto učebny.

#### **Klíčová slova**

vzdělávání, didaktické prostředky, výuka, učebna, vybavení učebny

#### **Abstract**

The bachelor thesis entitled "A Proposal for Classroom Equipment for the Implementation of Selected Educational Activities" dealt with the theoretical background for the equipment of a multimedia classroom for further education and brought a view on new forms of teaching that come with new media and current trends in communication. The aim of the thesis was to enable fully-fledged teaching in faceto-face, hybrid and distance learning formats. The theoretical knowledge was then applied in the practical part, by elaborating a multimedia classroom design that focused on user-friendliness and ease of integration of all the necessary didactic tools and technologies.

In the practical part, a classroom was designed which, by its design, allowed comfortable education for ten participants and a lecturer. It presented specific technologies and equipment used in the classroom and suggested user scenarios for this form of teaching. Particular attention in the thesis was paid to the use of software and its practical application. Precise and repeatable procedures on how to connect, integrate and use the technologies were also described. The multimedia classroom included a designated area with facilities for the lecturer to prepare materials for individual lessons or e-learning courses.

Finally, the thesis was dedicated to the financial costs and presents a proposal for a budget to equip such a classroom.

#### **Keywords**

education, didactic resources, teaching, classroom, classroom equipment

# **OBSAH**

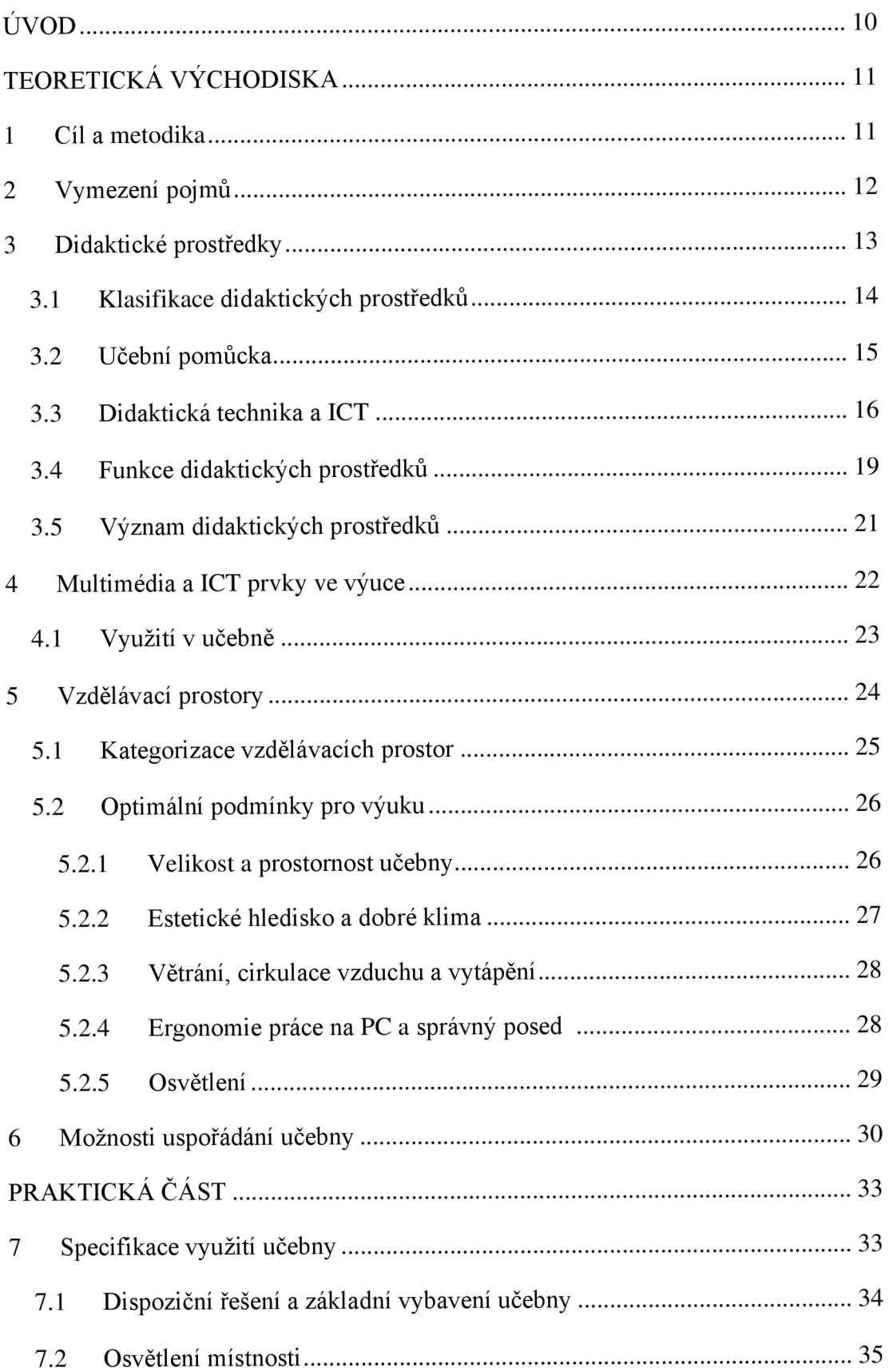

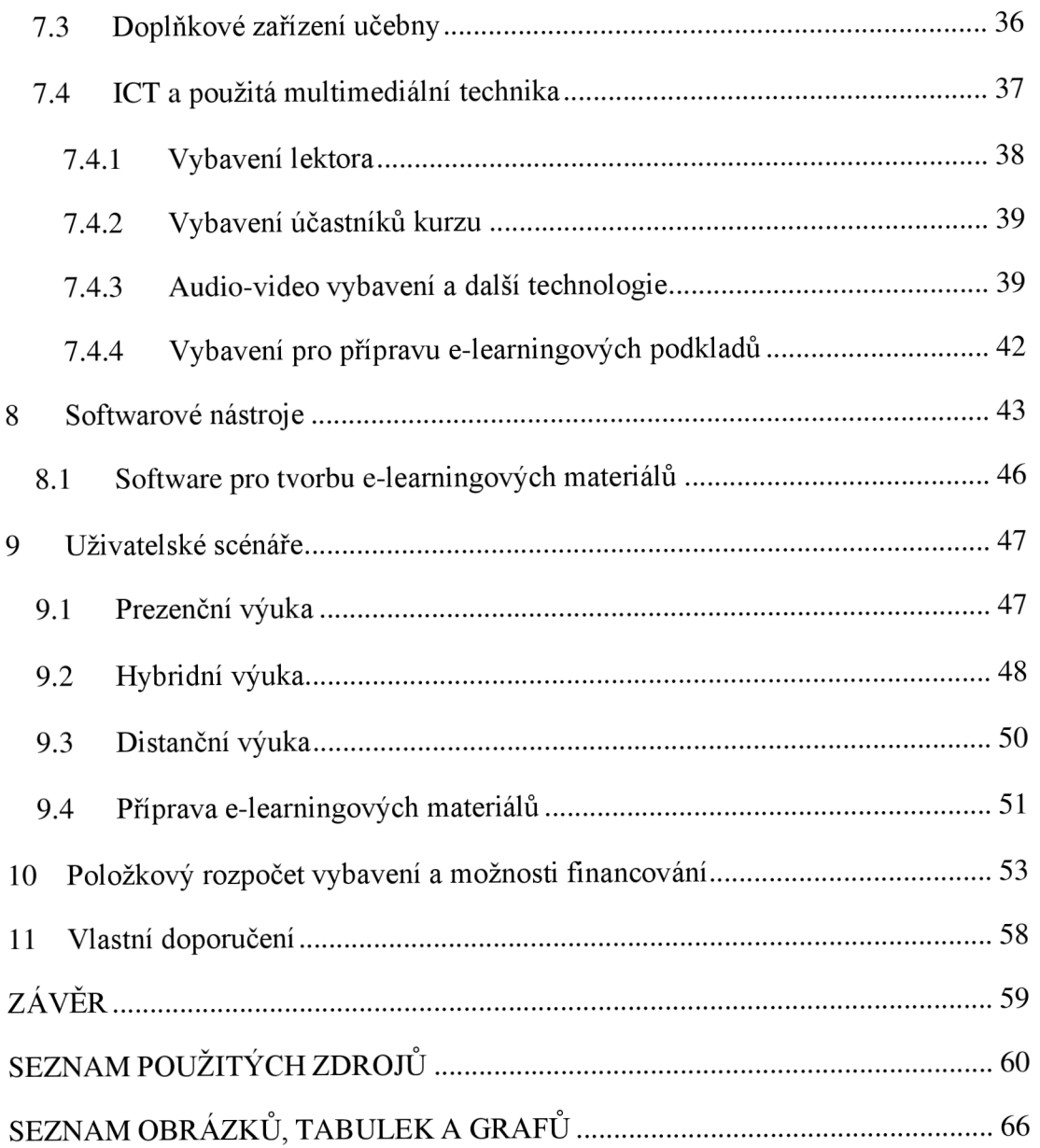

# **ÚVOD**

Záměr napsat bakalářskou práci, jejímž cílem bude navrhnout a vybavit učebnu dalšího vzdělávání, vychází z osobní zkušenosti s distanční výukou, kterou jsme v nedávném období prošli. V době absence prezenční výuky, nastavily školy různé standardy a nástroje, které umožnily účastnit se výuky vzdáleně a nepřerušit vzdělávací proces. Podobně jako pro mnoho kolegů (ať již pedagogů nebo studentů), i pro mne toto byla nová zkušenost, která probíhala mnohdy improvizovaně, s omezenými technologickými prostředky. S těmito technologickými prostředky se mnozí účastníci vzdělávacího procesu učili lidově řečeno "za běhu", výsledky a přínos přednášek, kurzů a e-learningových programů potom byly kvalitativně odlišné podle momentálního mixu technologií a jejich zvládání všemi, kdo se výuky zúčastnili. Situace spojená s karanténami a omezeními let 2020-2021 byla nečekaná a zastihla tak ne zcela připravené, jak pedagogy, tak i žáky a studenty všeho věku a stupně vzdělávání. Tato zkušenost přinesla nové pohledy na výuku a otevřela nové možnosti a příležitosti. Distanční výuka, e-learning a podobné nové formy zapojení do výuky se staly rovnocennou součástí vzdělávacího procesu a došlo k posunu od experimentální inovace do stavu, kdy bylo potřeba do každodenní výuky zapojit nová média a ICT technologie. Protože některé zkušenosti z distanční výuky vykazovaly mnoho prostoru pro zlepšení, rozhodla jsem se tuto práci věnovat návrhu (ideální) učebny profesního vzdělávání a nastavit technologie a prostředí tak, aby bylo možno využívat učebnu co nejlépe. Smysl optimálního nastavení vnímám jako fakt, že bude lhostejné, zda je studující přímo v učebně, či je připojen na dálku bez ohledu na to, zda distanční forma dotyčnému více vyhovuje než prezenční nebo má nějaké překážky bránící mu účastnit se fyzicky. Součástí bude i vybavený prostor pro přípravu podkladů pro e-learning, streaming vzdělávacích kurzů anebo konzultacím jeden na jednoho pro lektora samotného. Kategorii profesní vzdělávání dospělých jsem si vybrala pro zjednodušení, abych se mohla zaměřit na odbornou stránku a ideální ergonomickou konfiguraci učebny, zvolit si vyhovující počet účastníků, protože aplikace na školní vzdělávání jakékoli úrovně musí řešit mnohé limity, které omezují univerzálnost použití takovéto učebny.

# **TEORETICKÁ VÝCHODISKA**

# **1 Cíl a metodika**

### **Cíl**

Cílem práce bylo popsat vybrané didaktické prostředky, s důrazem na prostředky materiálni povahy, jejich členění, význam apod. a dále zpracovat návrh multimediální učebny dalšího vzdělávání. Výstup byl ilustrován pro lepší názornost grafickým návrhem.

## **Metodika**

V teoretické části byla zpracována východiska pro lektorskou práci se zřetelem na užití multimediálních a ICT prvků ve výuce, tak aby tyto technické prostředky usnadňovaly vzdělávací proces. Dále zde byl zohledněn i vliv prostředí na výuku. Teoretická část byla zpracována na základě studia dostupných odborných informačních zdrojů.

Navazující praktická část byla zpracována v souladu se stanovenými cíli práce a zaměřila se na zpracování návrhu multimediální učebny s ohledem na splnění optimálních podmínek pro výuku, které byly nastíněny v teoretické části. Hlavní náplní bylo poté vytvoření návrhu konkrétní učebny s ohledem na nastavení funkčního a efektivního prostředí pro vzdělávací kurzy, s přihlédnutím k praktickým pravidlům, zvyklostem a normám, technickým potřebám a vhodným podmínkám účastníků kurzů dalšího vzdělávání a lektora. Práce obsahuje definované postupy vycházející z vlastní zkušenosti při distanční výuce a srovnání s korporátním prostředím, kde funkční postupy z obou případů byly sloučeny do výsledného sledu kroků. Tyto postupy lze aplikovat na navrhovanou konfiguraci a lze tak opakovaně dosáhnout efektivního a optimálního výsledku vyučovací hodiny bez ohledu na to, zdaje výuka realizována prezenčně, hybridně nebo distančně.

Práce zahrnuje rovněž položkový rozpočet vybavení, kterému předcházela analýza průzkumu trhu dodavatelů a cen na vybraných webových prohlížečích. Cílem bylo najít kompatibilní a ekonomicky efektivní technologie a hardware. Pro grafické zpracování návrhu multimediální učebny byl vybrán uživatelsky přívětivý a dostupný software Affinity Designer 1.10.5.

# **2 Vymezení pojmů**

Kapitola předkládá pojmy s problematikou úzce související. Uvedené pojmy jsou převzaty z Pedagogického slovníku autorů Průcha, Walterová, Mareš (2009, s. 113, 137, 205) a dále z monografie Didaktika dospělých, Zormanová (2017, s. 42, 120-123, 189):

**Firemní (podnikové) vzdělávání** - jedná se o vzdělávání zaměstnanců, které má za cíl zvyšovat a prohlubovat kvalifikaci nebo jejich rekvalifikaci. Toto vzdělávání zajišťuje zaměstnavatel (firma nebo podnik) a může být organizováno interně nebo externí firmou na objednávku. Ve struktuře vzdělávacího procesu je podnikové vzdělávání součástí dalšího vzdělávání.

**Lektor** - vzdělavatel dospělých, který se aktivně podílí, na řízení a realizaci různých forem vzdělávání. Odborník, který aktivně působí v oblasti dalšího vzdělávání.

**Kurz** - vzdělávání pro účastníky formou krátkodobého programu, ve vymezeném čase.

#### **(Hlavní) formy firemního vzdělávání:**

**Prezenční studium** - je založeno na přímém osobním kontaktu účastníků vzdělávání s lektorem a na pravidelné fyzické účasti ve vzdělávacím zařízení.

**Distanční studium** - též sebeřízené studium, výuka není propojena napřímo se vzdělavatelem, je zprostředkovaná přes zařízení připojená k internetu (počítač, tablet, mobilní telefon) ve formě on-line vzdělávacích kurzů, audio, video materiálů, CD/DVD. Tato forma vzdělávání umožňuje flexibilní přístup z pohledu, kde chci studovat a v jakém čase. Účastník vzdělávání studuje svým tempem adie svých možností.

**Kombinované studium** - jedná se o spojení prezenční a distanční formy vzdělávání, v praxi se používá též název blended learning nebo b-learning.

**Sebevzdělávání** - jde o záměrnou a sebevědomou aktivitu jedince, kdy vzdělávání

probíhá na základě osobního rozhodnutí, vlastním způsobem a tempem

**Multimediální učebna** - místnost (odborná učebna) určená k výuce, disponuje multimediálním vybavením (zpravidla projekční, auditívni a audiovizuální zařízení).

## **3 Didaktické prostředky**

Kapitola předkládá základní charakteristiku didaktických prostředků, které zaujímají významný status ve vzdělávacím procesu. V obecné rovině Drtina (2011, s. 67) uvádí, že každý průběh vzdělávání je provázaný s přenosem široké škály informací, od vzdělavatele (učitel, lektor) přímou formou nebo nepřímo, s využitím technických prostředků a pomůcek. Přístup Maňáka (1990) zahrnuje do své definice nejen pomůcky k výuce, ale jeho pojetí je širší. Charakterizuje didaktické prostředky jako "všechny materiální předměty, které zajišťují, podmiňují a zefektivňují průběh vyučovacího procesu" a nahlíží na ně "jako na předměty a jevy sloužící k dosažení vytyčených cílů" (Maňák, 1990, s. 51-52). Maňákovo pojetí je blízké Rambouskovu (2014, s. 9), který didaktické prostředky definuje "jako nástroje řízení a regulace vyučovacího procesu".

Rambousek (2014) dále zmiňuje, že "jednotlivé prostředky se liší:

- svým charakterem,  $\overline{a}$
- posláním,
- možnostmi a šíří působení,
- didaktickou relevancí (významností),
- těsností vztahu k procesu dosahování cílů i bezprostředností (metody) nebo zprostředkovaností svého působení (zásady)" (Rambousek, 2014, s. 7).

Petty (1996, s. 271-272) se zabývá didaktickým prostředkem jako vizuální pomůckou, jejichž stěžejním přínosem je:

- upoutání pozornosti (učitel musí žáky zaujmout, bez této skutečnosti výuka nefunguje, pokud pozornost žáka je zaměřena na prezentovaný předmět, nerozptyluje ho okolí)
- zajišťují změnu (navozují pocit zájmu a změny ve výuce)
- napomáhají konceptualizaci (jde o stěžejní výhodu vizuálních pomůcek, kde smyslem je pochopení učiva s využitím pomůcek)
- dobře se pamatují (lépe si lze zapamatovat učivo přes vizuální informace než podané ústní formou, lze zmínit příklad mapování problému pomocí mentálních map)

jsou projevem zájmu učitele (čas učitele je věnovaný přípravě vizuálních pomůcek, žáci náležitě ocení a vnímají jej jako autoritu, která je chce něco naučit)

Vizuální pomůcky dle Pettyho (1996, s. 274-290):

- rozmnožovací materiály  $\overline{a}$
- zpětný projektor
- závěsné plátno
- tabulky při užívání fólií
- tabule
- modely
- video
- diaprojektor  $\overline{a}$
- ostatní vyučovací pomůcky (počítače, kazetové magnetofony, diapozitivy, nahrávky, interaktivní videa apod).

Pro potřeby této práce se jako vyhovující jeví definice dle Bartáka (2015, s. 143) didaktické pomůcky "zpřístupňují, prohlubují a rozšiřují informaci sdělovanou lektorem". Na didaktické pomůcky v pojetí Bartáka (2015, s. 143) je pohlíženo od srozumitelného, ilustrativního až po estetické vnímání. Z uvedeného výčtu autorů vyplývá, že aktivní zapojení didaktických pomůcek do výuky má svůj plnohodnotný význam a účastníkům vzdělávání tak pomáhají usnadnit a zatraktivnit vzdělávací proces za účelem dosažení vzdělávacích cílů.

## **3.1 Klasifikace didaktických prostředků**

Klasifikace didaktických prostředků je zpracovaná v odborné literatuře řadou autorů. Některé z těchto klasifikací se ze zastaralé podoby transformovaly do novější, přičemž moderní didaktické prostředky zde nahradily ty původní (Šeben Zaťková a kol. 2015, str. 104).

V další části se práce bude věnovat přehlednému členění, které uvádí obrázek č. 1. Vněm Smékalová (2016, s. 74) rozklíčuje základní kategorie a dělí didaktické prostředky na nemateriálni (abstraktní), kde se jedná o metody a formy vyučování a učení a na materiální (předměty). Materiální didaktické prostředky dále člení na učební pomůcky, didaktickou techniku a prostředky ICT (informačních a komunikačních technologií) a v neposlední řadě na třetí, samostatnou kategorii výukové prostory a jejich vybavení.

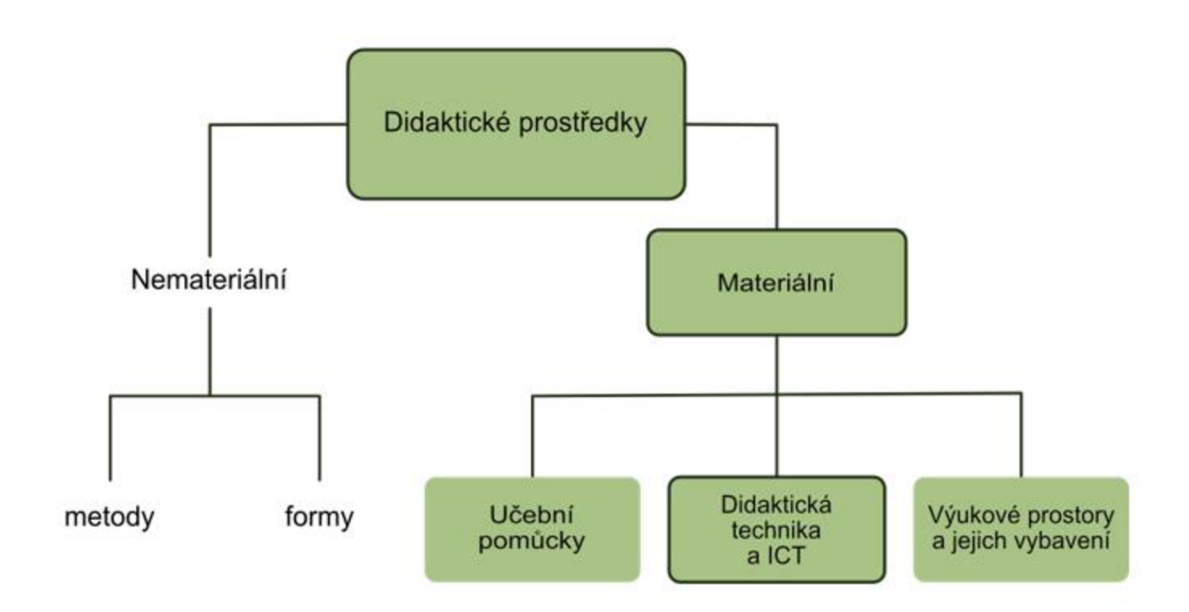

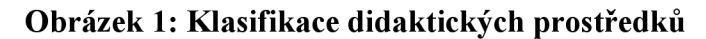

Zdroj: Smékalová (2016, s. 74)

Nyní na tuto klasifikaci bude navázáno a blíže vyspecifikovány jednotlivé skupiny materiálních didaktických prostředků, na které je zaměřena tato práce. Tato struktura třídění didaktických prostředků bude stěžejní i pro následující kapitoly. Nemateriálni didaktické prostředky jsou pro tuto práci irelevantní.

## **3.2 Učební pomůcka**

"je nosičem didaktické informace a bezprostředně se váže k obsahu výuky" (Slavík, Husa, Miller, 2007, s. 8).

Chromý (2011, s. 7-8) rozděluje tyto pomůcky dle způsobu prezentace ve výuce, buď pro přímou demonstraci ve výuce nebo nepřímo, za pomoci didaktické techniky. Pro lepší ilustraci je uvedený dle Chromého (2011) výčet těchto učebních pomůcek následovně:

Učební pomůcky **s přímou prezentací** ve výuce:

- originální, skutečné předměty (přírodniny, vzorky nerostů)
- modely, stavebnice (v případě modelů se jedná o zmenšené nebo zvětšené předměty nebo zařízení)
- tištěné materiály (knihy, učebnice, odborné příručky, skripta, encyklopedie, tabulky, atlasy, noviny, časopisy)

Učební pomůcky prezentované za **pomocí didaktické techniky:** 

- audio nahrávka (hlasový projev, hudební nahrávky)
- audiovizuální nahrávka (filmy, pořady, programy)
- ostatní (pohyblivé prezentace na počítači).

Maňák (1990) pohlíží na učební pomůcky jako na "přímý materiál zprostředkující žákům poznání skutečnosti" a rozdělil je do následujících skupin:

- "reálné předměty a jevy,
- věrné zobrazení skutečnosti,
- pozměněné zobrazení,
- znakové zobrazení" (Maňák, 1990, s. 52).

## **3.3 Didaktická technika a ICT**

"Didaktická technika je soubor vizuálních, auditivních a audiovizuálních přístrojů a technických systémů, využívaných k vyučovacím účelům" (Slavík, Husa, Miller, 2007, s. 10).

Didaktická technika a ICT (informační a komunikační technologie) jsou jednou z kategorií, která se díky digitálnímu a elektronickému pokroku stále vyvíjí. Jedná se zpravidla o technická zařízení a přístroje, které může lektor aktivně začlenit do výuky. Jejich cílem je "zprostředkovat informace z učebních pomůcek" (Langer, 2016, s. 61). Dle Bartáka (2015, s. 145) prostředky didaktické techniky zahrnují zobrazovací techniku, přístrojovou techniku, vyučovací a testovací stroje, výpočetní techniku a multimediální nástroje, internetové komunikační nástroje a nástroje pro vzdělávání ve virtuální realitě. Detailnější rozbor didaktických technických prostředků interpretuje dále Chromý (2014, s. 42) v následujícím obrázku č. 2. Tyto didaktické technické prostředky sice popisuje jako přehled komunikačních prostředků, ale primárně vychází z přehledu didaktické techniky, který je zde zásadní. Z detailnějšího pohledu lze vidět i další možné rozdělení didaktických technických prostředků. Chromý (2014) zde člení didaktickou techniku na zvukovou techniku, televizní techniku, promítací techniku, zařízení pro nepromítaný záznam a poslední kategorizací jsou počítače a počítačem řízené výukové systémy a sítě.

#### **Obrázek 2: Rozdělení didaktických technických prostředků**

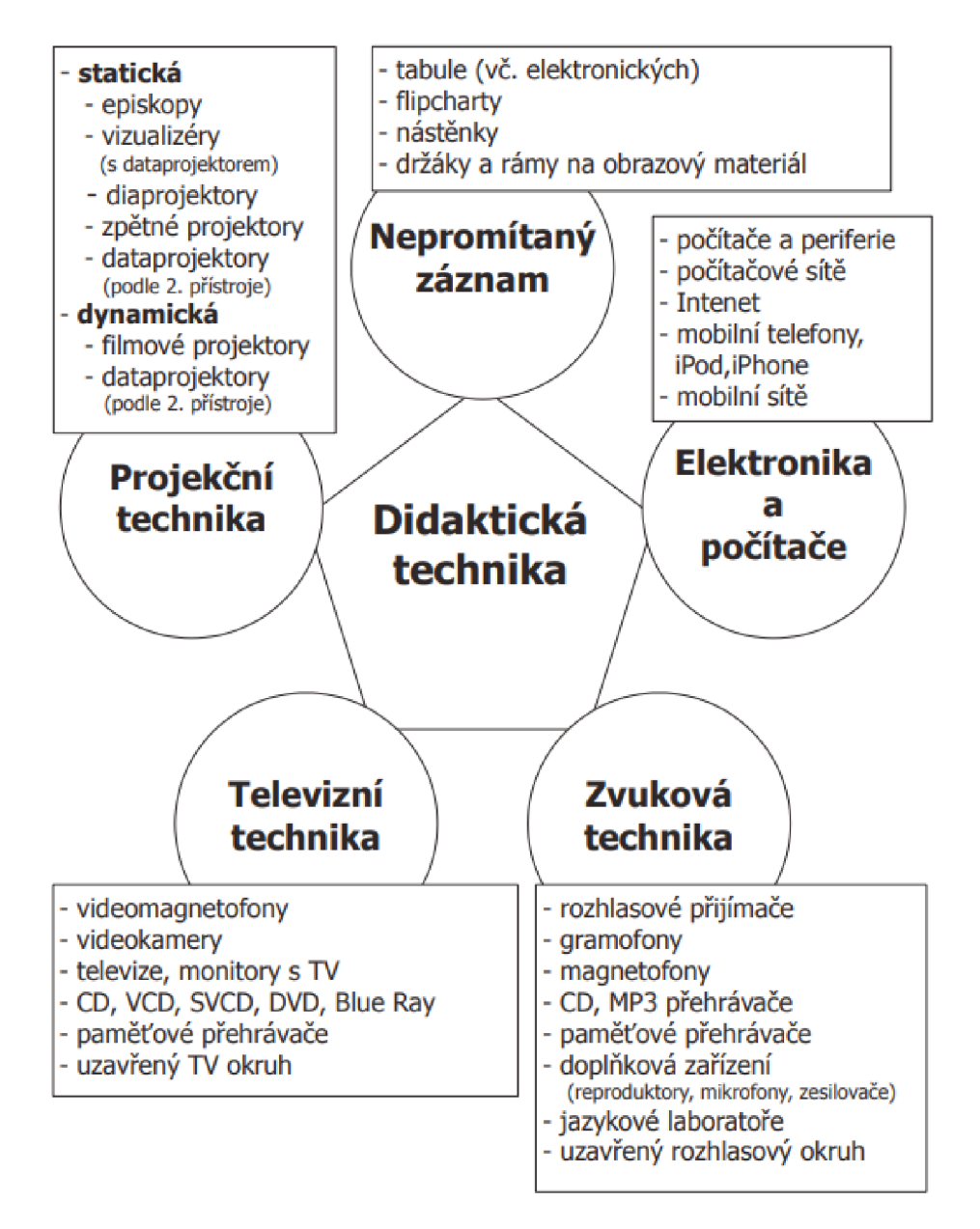

Zdroj: Chromý, 2014, s. 42

Didaktické technické prostředky prošly značným historickým vývojem a řada z nich se již nepoužívá. Zvukovou techniku (gramofony, magnetofony, CD, MP3 přehrávače) televizní techniku (DVD video, videokamery), a promítací techniku (diaprojektory, diaprohlížečky) nahrazují počítače a další multimediální technika. Dominantní kategorii z tohoto výčtu technických prostředků tvoří počítače a počítačem řízené výukové systémy a sítě. Tyto vybrané technické prostředky j sou představeny níže.

**Stolní počítač** - popisuje Seben Zaťkova a kol. (2015, s. 107-108) jako multimediální zařízení, které se skládá ze základní desky, procesoru, zvukové a grafické karty, pevného disku a zdroje. Nedílnou součástí počítače je **monitor,** který řada uživatelů jej nazývá též jako displej nebo obrazovka. Jedná se o výstupní zařízení počítače, pro zobrazení grafických informací v podobě textu, obrázků a videí.

O dalších vybraných technických prostředcích hovoří dále Langer (2016, s. 62-73), kde variantou stolního počítače se nabízí **notebook.** Jedná se o zařízení, které má mobilní charakter. Jeho předností je kompaktní rozměr, je lehké, lze ho přenášet z místa na místo. Není plně závislé na elektrické síti, protože má zabudovanou baterii, díky které vydrží nezávisle v provozu i několik hodin. Má zabudované periferní zařízení (klávesnice, obrazovka, touchpad), mikrofon, kameru a reproduktor.

**Tablet** - svými rozměry je ještě menší a lehčí než přenosné počítače. Jedná se o zařízení obdélníkového, deskovitého tvaru, které se ovládá primárně přes dotykovou obrazovku. Langer (2016, s. 70) jej řadí mezi zařízení, která odpovídají aktuálním trendům dnešní doby. Lze jej propojit i s mobilní klávesnicí, která nabízí účastníkovi komfortnější obsluhu pro psaní textů. Zapojení tabletů do výuky je dnes běžné, neboť jeho pořizovací cena je velice nízká, oproti počítači a notebooku.

**Tiskárna** - zde se jedná o zařízení, které v propojení s počítačem umožňuje tisk dokumentů, v barevné nebo černobílé podobě. Tiskárny umožňují zapojení do sítě pro více uživatelů. Velice populární a hojně využívané jsou multifunkční tiskárny, které plní funkci tisku, kopírování a skenování (Slavík, Husa, Miller, 2007, s. 34). Mezi další periferie lze zařadit klávesnici, myš, scanner, mikrofon, webovou kameru, monitor, sluchátka a reproduktory.

Je důležité zmínit i software, který je nedílnou součástí počítačové techniky. Tato zařízení musí pro svůj provoz obsahovat operační program a dále související speciální programy nebo aplikace, určené pro konkrétní vzdělávací kurz. Doménou každého vzdělavatele je používání legálního software a originálních výukových systémů (Langer, 2016, s. 70-71).

Výukové prostory a jejich vybavení, též lze uvádět vzdělávací prostory, jsou popsány v samostatné kapitole č. 5 této práce.

# **3.4 Funkce didaktických prostředků**

Didaktické prostředky se využívají jako podpůrné, pro názornou představu, aby student lépe pochopil probírané učivo. Jejich funkce je (Slavík, Husa, Miller, 2007, s. 9; Smékalová, 2016, s. 73):

- informační, názorná (pro vysvětlení složitějšího obsahu výuky),
- motivující,
- aktivizační (zvyšuje se zájem a pozornost studujících),
- poskytující propojení teorie a praxe,
- posilující komunikaci a zájem (vzdělávání má účastníky bavit).

Technické výukové prostředky neplní zdaleka jenom didaktickou funkci jako názorné doplnění učiva, ale jejich funkcionalita je mnohovrstevnatá a zasahuje jak oblast vnímání probírané látky studujícím, tak i do řízení a formy výuky. Rambousek (2014, s. 26-57) rozdělil funkce technických výukových prostředků do tří úrovní a dále kategorizoval na hlavní (základní funkce), obecné funkce a racionalizační funkce.

#### **Mezi hlavní funkce lze zařadit:**

#### **Funkce motivačně - stimulační**

Motivace obsahem sdělovaného prostřednictvím technických výukových prostředků. Aktivizace studujících k samostatnému řešení (nejen technických) problémů a poskytováním zpětné vazby. Motivace formou aplikace technických prostředků ve výuce. Jejich použití může být oživením výuky a přinést doni prvky novosti, atraktivnosti, vybočení ze stereotypu. Stále je však třeba mít na paměti, že technické prostředky nejsou cílem, proto je stále třeba držet důraz na sdělení látky, a ne na prostředky výuky samotné (Rambousek, 2014, s. 35-36).

#### **Funkce informačně - expoziční**

Technické výukové prostředky přispívají ke zvýšení názornosti a aktivity při vzdělávacím procesu. Mohou tam vést k vyššímu procentu zapamatované látky oproti čtení či poslouchání výkladu. Jsou prostředkem k přiblížení časoprostorově vzdálených, nepřístupných či nebezpečných, nedostupných (např. zrychlení/zpomalení procesů, zvětšení, zmenšení, simulace...) abstraktních nebo hypotetických skutečností. V tomto ohledu lze očekávat dramatický vývoj v oblasti užití virtuální reality (Rambousek, 2014, s. 40-41).

#### **Funkce repetičně - fixační**

Technické prostředky jednak umožňují samostatnou aktivitu studujícího, který si tak může ve cvičeních upevnit své dovednosti. Zvláštní roli zde hrají komplexní výukové prostředky, jako jsou záznamy, videopořady, interaktivní aplikace (Rambousek, 2014, s. 42-43).

#### **Funkce aplikační**

Využití technických prostředků v praxi nebo simulaci vede k upevnění znalostí anebo k předvídání důsledků dodržování nebo nedodržování postupů a principů (Rambousek, 2014, s. 43).

#### **Funkce kontrolně - diagnostická**

Technické výukové prostředky a manipulace s nimi poskytují přímočarou zpětnou vazbu (vnitřní) ke studujícímu i (vnější) k učiteli. Komplexnější výukové prostředky mohou mít i kontrolní zpětnou vazbu nebo vyhodnocovací mechanismy přímo zabudovány (naprogramovány). Podporují autoregulaci a autonomii učení (Rambousek, 2014, s. 46-47).

#### **K obecným funkcím lze přiřadit komunikační a řídící funkce:**

#### **Komunikační funkce**

Využití technických prostředí k zajištění komunikace mezi vyučujícím a studentem/ty, kde technické vybavení umožňuje audio/video přenos a zprostředkovávat komunikaci (Rambousek, 2014, s. 48).

#### **Řídící funkce**

Použití technických systémů s větší, či menší komplexitou pro řízení/hodnocení výuky (Rambousek, 2014, s. 50).

#### **Poslední kategorií je racionalizační funkce:**

#### **Racionalizační funkce**

Dochází k zefektivňování výuky a používání technických prostředků (technologií) jako další pracovní síly křížení, hodnocení studia, zprostředkování studijních materiálů a záznamů. Umožňuje ušetření času a nákladů v procesu výuky (Rambousek, 2014, s. 51-57).

# **3.5 Význam didaktických prostředků**

Didaktické prostředky mají klíčový význam nejen pro lektora, ale i pro účastníky vzdělávání. Bartoňková (2010, s. 162) vysvětluje, že v principu to, s jakými didaktickými prostředky vzdělavatel ve výuce pracuje, se odvíjí od zvolené metody a formy vzdělávání a finančních nebo materiálních možností dané firmy. Dle Bartáka (2015, s. 145) prostředky didaktické techniky nahrazují, či zprostředkovávají prezentaci pomůcek ve výuce. Lze je potom hodnotit podle přesnosti (věrnosti) prezentace, snadnosti obsluhy a bezpečnosti práce. Langer (2016, s. 61) uvádí, že vzdělavatel musí propojit didaktickou techniku s konkrétním obsahem (učební pomůckou). Bez tohoto spojení by didaktická technika ve výuce neplnila svůj účel.

Z pojetí výše uvedených autorů je zřejmé, že didaktické prostředky významně napomáhají ve vzdělávacím procesu pro dosažení záměrů a cílů vzdělavatele. Lektor musí vždy brát ohled i na cílovou skupinu účastníků a počítat s dalšími aspekty, které výuku provázejí. V návaznosti na využití materiálních didaktických prostředků je zapotřebí zohlednit jejich životnost, udržitelnost a ekonomickou stránku při pořízení. S vývojem moderních technologií ve vzdělávacím procesu, souvisí i postupná modernizace těchto materiálních prostředků a co je nyní trendy, může být za několik pár až desítek let zastaralé a nevyužitelné (Smékalová, 2016, s. 74).

# **4 Multimédia a ICT prvky ve výuce**

Obecně jsou za média považovány nosiče informací nebo jejich zprostředkovávající technologie. V užším slova smyslu potom sdělovací prostředky, masové sdělovací prostředky apod. Pro účely této práce je důležité dopracovat se k definici multimédií a nových médií, která vstupují do všech oblastí života včetně výuky a vzdělávání.

Chromý (2014, s. 17) nabízí definici "pod pojmem MÉDIUM - jeden z komunikačních prostředků, který slouží jako materiálně-energetický nosič znaků obsahující informace".

Chromý (2014, s. 42-43) rozdělil média na dvě základní kategorie:

- statická média (episkopy, vizualizéry, dataprojektory, diaprojektory, zpětné projektory),
- dynamická média (média na pohyblivý obraz a zvuk).

Následujícím schématem poté nastínil přehled jednotlivých médií.

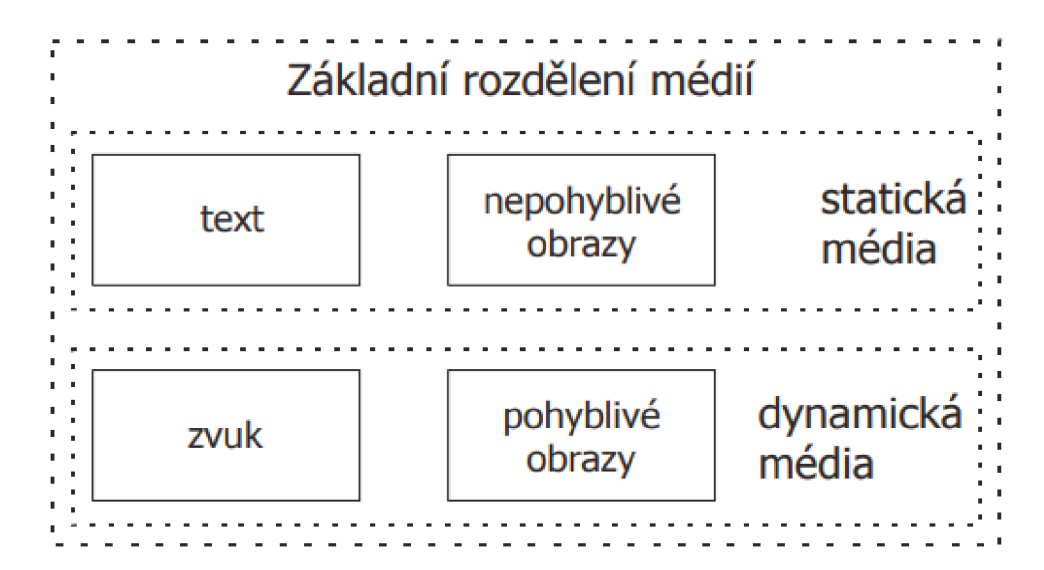

#### **Obrázek 3: Základní rozdělení médií**

Zdroj: Chromý (2014, s. 41)

Multimédia poté, jak plyne z jejich jazykové podstaty, spojují více možností cest sdělení příjemci (kombinují audio, video, text). Podrobnější definici popisuje v Pedagogickém slovníku Průcha, Walterová, Mareš (2003, s. 139-140), kde je pojem multimediální prostředky definován jako "Moderní prostředky didaktické techniky, didaktické programy a jimi inspirované nové formy vyučování zahrnující zejména: 1. sítě (lokální počítačové sítě, internet a jeho prostřednictvím přístupné on-line knihovny, databáze a další zdroje informací, videokonference aj.), 2. multimédia, která spojují různé formy prezentace informace (hypertext, obraz a animovaný obraz, zvuk atd.) na různých typech nosičů (on-line, na CD-ROM)".

Dle Macka (2011) nová média alCT vstupují na scénu společně s rozšiřujícími se možnostmi digitalizace, síťování technologií a tím možnou interakcí s médii a snadným šířením informace po síti. Umožňují tak komunikaci a interakci se vzdělavatelem či didaktickým materiálem v reálném čase, sdílení a přenášení datových souborů po síti a společně s ovlivňováním fungování společnosti vstupují i do vzdělávání. Macek (2011, s. 13) zde upozorňuje na nestálost nových médií a jejich rychlý vývoj. Je tak obtížné z podstaty vy definovat či kategorizovat nová média, protože bezprostředně po ustavení nějakého jejich výčtu či definice, přinesou sama nová média další formu jejich užití, kombinaci, komunikační kanál či nástroj (Macek 2011, s. 13-15).

#### **4.1 Využití v učebně**

Na nová média a související ICT lze pohlížet z pohledu vzdělávání dvěma způsoby. Primárně didakticky, jako na potřebu naučit studenty pracovat s novými médii a souvisejícími technologiemi. Předmětem je potom jejich zvládnutí, bezpečnost, etika a v širokém smyslu, práce s informacemi a médii. Druhý pohled je metodický, k využití ICT a nových médii, pro zefektivnění a zjednodušení dostupnosti výuky. Skalková (2007, s. 256) hovoří o zasazení moderních didaktických prostředků do výuky, které mohou být dalším impulsem ke změně stávajících postupů ve výuce.

Tato práce nahlíží na ICT a nová média z metodického pohledu. Umožní využití technologických prostředků k vybavení a nastavení učebny tak, aby výuka byla plnohodnotná, dostupná a efektivní i v případě, že účastník výuky nemůže být fyzicky přítomen v učebně. Proto bude cílem praktické části vybavit učebnu jednak adekvátní přenosovou technikou, rovněž i záznamovými technologiemi, které budou umožňovat i přístup k již proběhlým lekcím.

## **5 Vzdělávací prostory**

Vzdělávací prostory patří do kategorie materiálních didaktických prostředků a mají ve vzdělávání nezastupitelnou roli. Zpravidla se jedná o místnost, která musí adekvátně odpovídat vzdělávacím cílům kurzu. Tuto kategorii zastupuje celá škála tradičních i moderních a inovativních vzdělávacích prostor, ve kterých může být dominantní nejen samotné vybavení učebny, ale i použité systémy a technologie pro dobré klima a zdravé prostředí ve výuce. Tato práce je zaměřena na další vzdělávání účastníků, v našem případě jde o kurzy firemního (podnikového) vzdělávání. Výuka zde bude probíhat standardně v učebně, o které se hovoří dále.

Serák, Dvořáková (2009, s. 102) tvrdí, že při volbě vhodného vzdělávacího prostoru musí být zohledněno následující:

- počet účastníků v učebně,
- délka trvání výuky (hodinová výuka, ve studijních blocích, celodenní nebo vícedenní vzdělávací akce,
- frekvence výuky (lx týdně, několikrát do týdne),
- zvolené formy a metody výuky lektora,
- vhodné materiální didaktické prostředky, jejich dostupnost a využitelnost v místě konání,
- doprava účastníků a lektora na místo,
- sdílené hodnoty (organizační kultura) zadavatele a účastníků.

Jiný pohled na učebnu předkládá Smékalová (2016, s. 66-71), kde nabízí spojitost s formou výuky, kterou lektor realizuje. Může se jednat o učebnu pro prezenční výuku (tváří v tvář), kde všichni účastníci, včetně lektora jsou v místnosti přítomni prezenčně. Také Langer (2016, s. 147) objasňuje v souvislosti se vzdělávacími prostory, další možnosti vzdělávání. Hovoří o kombinované (hybridní) výuce, která spočívá v možnosti smíšeného propojení účastníků a lektora do kurzu, buď on-line formou (ze vzdáleného prostředí) nebo za prezenční účasti (v místnosti). Lektor dle aktuální situace a možností účastníků kurzu může zvolit i distanční formu výuky, kdy učebna svým charakterem slouží nejen jako výuková místnost, ale i jako plnohodnotné zázemí pro lektora.

## **5.1 Kategorizace vzdělávacích prostor**

Na vzdělávací prostory lze z pohledu výuky pohlížet z více aspektů. Obecně lze říci, že je zapotřebí vždy rozlišit, zdaje vybraný vzdělávací prostor pro konkrétní výuku vhodný. Vzdělávací prostory lze dle Chromého (2011, s. 164-165) rozdělit na kategorie v souvislosti s druhem vyučování. Hierarchicky jej lze členit na prostor pro hromadné vyučování, zde patří posluchárna, učebna a speciální učebna. Samostatnou kategorií je studovna, ve které zpravidla probíhá individuální výuka. Posluchárnu tvoří vzdělávací prostor nad 30 účastníků, s vždy probíhající frontální výukou. Učebna a s ní související i odborná učebna se specifickým vybavením, je typický prostor pro výuku frontální, individualizovanou a skupinovou. Učebna by měla disponovat maximálním počtem 30-ti účastníků.

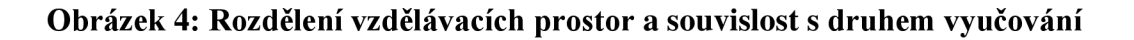

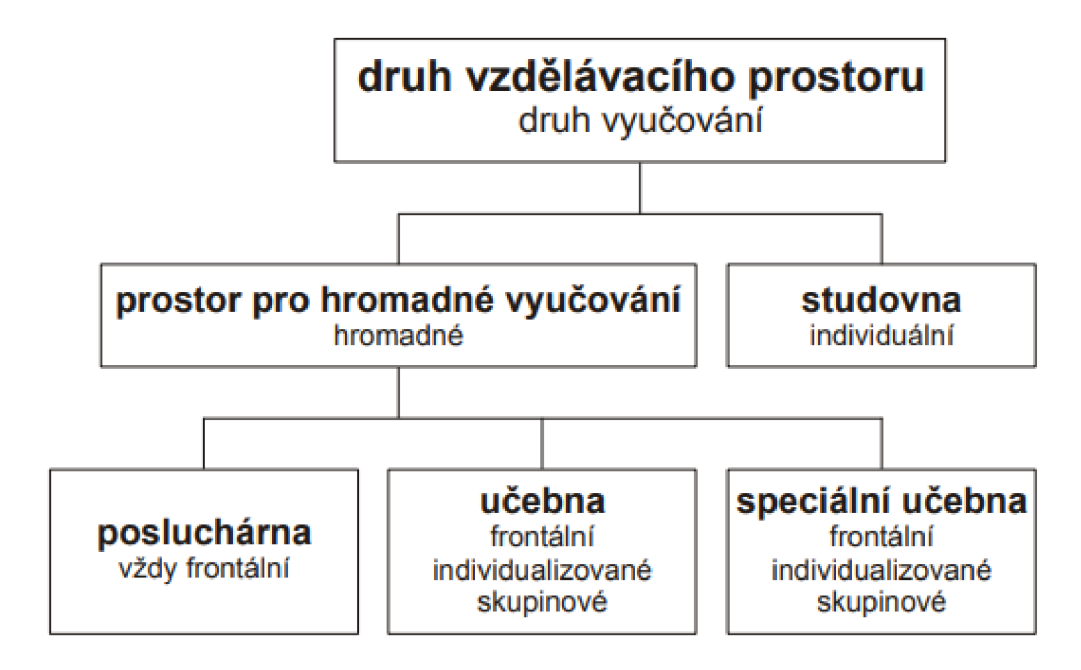

Zdroj: Chromý (2011, s. 165)

Naše společnost se vlivem moderních technologií posouvá stále kupředu. Langer (2016, s. 202-204) v této souvislosti hovoří o nastupujícím trendu digitálního vzdělávání a souvisejícím online vzdělávání (e-learningu), který mnohdy vzdělávací

prostor pouze přenese do vzdáleného, virtuálního prostředí. V tomto ohledu se nabízí jako netradiční řešení virtuální učebna.

# **5.2 Optimální podmínky pro výuku**

Kapitola je zaměřena na faktory, které mohou zvýšit komfort ve výuce. Je zapotřebí zohlednit nejen vybavení učebny materiální didaktickou technikou, ale zajistit i optimální podmínky pro výuku. Langer (2016, s. 54-55) uvádí, že v učebně musí být dostatek místa pro každého účastníka, dobrá viditelnost, možnost větrání a nezanedbatelná je i možnost modifikace a mobility vybavení učebny a její estetické hledisko.

Cílovou skupinou této bakalářské práce je dospělá populace, v prostředí firemního vzdělávání. Tato skutečnost bude zohledněna při stanovení optimálních podmínek pro výuku.

#### **5.2.1 Velikost a prostornost učebny**

Pro velikost a prostornost učebny Michalík (2009, s. 10) ve své příručce "Co je potřeba pro optimální pracovní prostředí", nastínil schéma rozměrového řešení firemních prostor, ve vazbě na stávající požadavky platných předpisů v rámci České republiky. Obrázek č. 5 zohledňuje minimální podlahovou nezastavěnou plochu na jednoho člověka, minimální světlou výšku pracoviště a dále minimální vzdušný prostor. Tyto tři kategorizace mají jasně dané parametry za přítomnosti denního a umělého osvětlení.

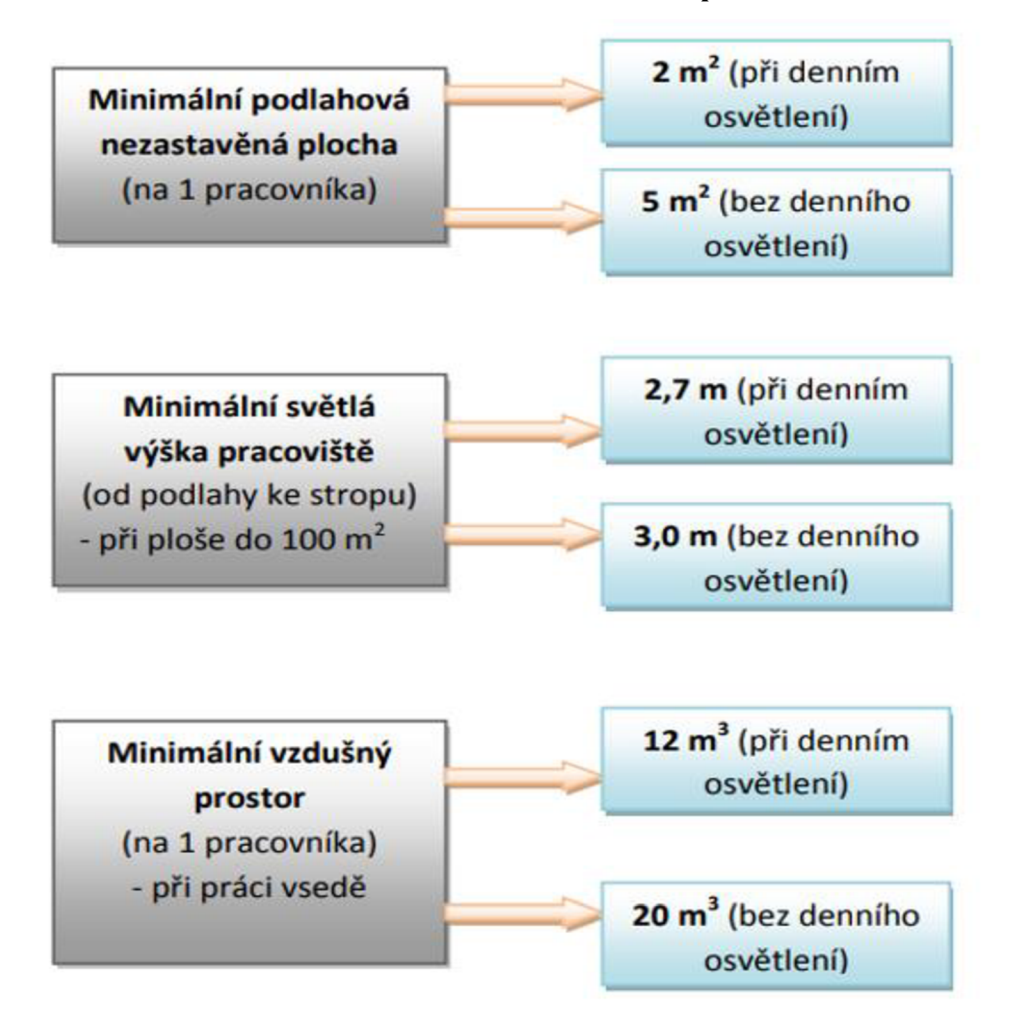

**Obrázek 5: Rozměrové řešení administrativních pracovišť** 

Zdroj: Michalík (2009, s. 10)

Langer (2016, s. 54) ve srovnání s Michalíkem (2009) ve své publikaci "Moderní lektor" vysvětluje, že pro určité typy kurzů je zapotřebí zvážit individuálně, velikost výukových prostor. V určitých případech lektor využívá i více prostorů, například pro teoretickou a praktickou výuku a ty se poté mohou rozměrově značně odlišovat od standardu.

#### **5.2.2 Estetické hledisko a dobré klima**

Člověk vnímá prostor všemi smysly. Estetické vnímání je nezanedbatelnou složkou pro dobré klima v učebně. Výmalba učebny v barevných tónech pomáhá dotvářet celkový dojem z prostoru. Primárně se používají teplé barevné odstíny (žlutá, červená,

oranžová), které mají aktivizující a stimulační vliv a doporučuje se je použít v prostorách, které nedisponují přílišnou propustností světla. Lze využít též škály studených barev (modrá, zelená). Jejich výhodou je, že navozují ochlazující a harmonizující pocit a místnost opticky rozšíří a prodlouží. Dle Michalíka (2009, s. 12) se tyto tlumenější barvy hodí právě pro firemní prostory. Nabízí se ještě výmalba bílou barvou, která působí ryze neutrálním dojmem. V tomto případě je vhodné bílé zdi oživit obrazy a místnost dalšími interiérovými doplňky. Na dobré klima má vliv také zeleň ve vnitřních prostorách. Živé rostliny pohlcují škodlivé látky a zvlhčují ovzduší. Participují na kladném estetickém hodnocení samotného prostoru a psychické pohodě účastníků vzdělávání (Michalík, 2009, s. 11-13).

#### **5.2.3 Větrání, cirkulace vzduchu a vytápění**

Pro vzdělávací prostory ve firmě je důležitá pravidelná výměna vzduchu buď přirozenou cestou, otevřením oken nebo prostřednictvím klimatizační jednotky, či rekuperací. Dle Michalíka (2009, s. 18-19) se obvyklá teplota v kancelářích pohybuje v rozmezí 20-26 °C. Pokud se jedná o vnitřní klimatizované prostory, tak klimatizace by měla snižovat teplotu maximálně o 5-6 stupňů oproti venkovní teplotě. Tím dojde k zajištění adekvátního interiérového klima a celkové pohody organismu.

#### **5.2.4 Ergonomie práce na PC a správný posed**

Dnešní trend využívání počítačů a moderních technologií s sebou přináší i řadu úskalí. Jedním z nich je, že člověk musí převážnou část dne strávit v sedě u počítače. Tato skutečnost poté může přinést řadu zdravotních komplikací, kterým lze předejít dodržováním určitých pravidel. K těmto pravidlům patří zejména rozměry pracovního stolu a jeho umístění, kvalitní židle a její nastavení, správný posed a vhodné uspořádání pracovní plochy (Dlabač, 2015).

Matoušek a Baumruk (1998, s. 4-6) popisují, že ergonomické uspořádání pracovního místa značně ovlivňuje výkon a pracovní komfort každého jedince. Pracovní plocha stolu by měla být dostatečně dlouhá, aby na ni mohl být vhodně umístěný monitor, klávesnice, myš a další zařízení. Gilbertová, Matoušek (2002) se ve své publikaci Ergonomie: optimalizace lidské činnosti zaměřují na detailnější ergonomické parametry, kde specifikují délku pracovního stolu 120 cm a šířku 75 cm a správnou výšku stolu, která by měla být zpravidla 72 cm nad podlahou. Vzhledem k tomu, že každý jedinec se liší svojí tělesnou výškou, tak v ideálním případě je určitě výhodou, pokud je pracovní stůl výškově nastavitelný. Prostor pro nohy by měl být pod stolem dostatečný, aby se nohy daly natáhnout. Vhodným doplňkem pro odlehčení je nožní opěrka, umístěná pod stolem. Při práci na počítači by monitor měl být umístěn přímo, v úrovni očí, tak aby nedocházelo k nepřirozenému předklonu, či záklonu hlavy. Vzdálenost monitoru od očí činí zpravidla 40-75 cm (Gilbertova, Matoušek, 2002, s. 159-162).

Kvalitní a funkční ergonomická židle je klíčovým vybavením každého zaměstnance. Tato pracovní židle má být v zásadě pevná, stabilní, s proti skluzovými kolečky, sedák má být nastavitelný, z pohledu výšky (nahoru, dolů) i hloubky (pohyblivý dopředu a dozadu). Sklon sedáku lze nastavit též dopředu, dozadu. Pokud to židle umožňuje, určitě je vhodné nastavení bederní opěrky zad a područek. Správný posed na židli má umožňovat vzpřímené držení zad, celá chodidla se mají dotýkat podlahy a lýtko se stehnem svírat v koleni úhel 90° (Dlabač, 2015).

#### **5.2.5 Osvětlení**

U denního světla nebo umělého osvětlení v místnosti platí pravidlo, že by světlo nemělo člověka oslňovat a činit mu tak určitý diskomfort. Osvětlení ve firemním prostředí může být buď typizované (zářivky, úsporné LED osvětlení) nebo se můžeme setkat s inovativním typem osvětlení, pro-kognitivním a regeneračním plnospektrálním LED osvětlením. Jeho významnou funkcí je imitace přirozeného světla ve vnitřních prostorách (Plnospektrální osvětlení, 2022).

U osvětlení je nutné zmínit i druhou stránku, patřičné zatemnění, které bude plnit dva primární účely:

- zvýšení kontrastu při promítání multimédií anebo sledování obrazovky,
- zabránění oslnění, které by mohlo vést k narušování pozornosti a k psychické nebo fyziologické nepohodě (Drtina, Chrzová, Maněna, 2006, s. 38).

## **6 Možnosti uspořádání učebny**

Pro účastníky vzdělávacího kurzu a lektora je uspořádání míst v učebně zásadní. Vhodné dispoziční řešení učebny otvírá účastníkům a lektorovi kontaktnejší a efektivnější možnost vzdělávacího kurzu.

Langer (2016, s. 55-61) představuje základní modely uspořádání učebny:

#### **Kulatý stůl**

Jedná se pouze o název uspořádání, kulatý stůl zde není podmínkou, lze použít i hranatý. Skladba účastníků je koncipována tak, aby na sebe všichni viděli. Pro běžnou výuku není toto uspořádání vhodné, limitem je zde fakt, že všichni účastníci neuvidí pohodlně na flipchart nebo projekční plochu, a naopak mohou vidět do materiálů lektora.

#### **Kongres**

Toto uspořádání lze též nazvat jako škola, které se hodí pro přednášky běžného typu, s omezenými interaktivními prostředky.

#### **Aréna**

V tomto uspořádání je výhodou, že účastníci vidí na lektora a lektor na ně. Navzájem účastníci na sebe nevidí. Opět se jedná o uspořádání vhodné pro přednášky, s omezením interaktivních prostředků.

#### **Seminář**

Jedná se o nejpoužívanější model uspořádání ve tvaru podkovy nebo též používaný název do "U". V této skladbě uspořádání na sebe všichni vidí, vidí též na didaktickou techniku (plátno, flipchart), je zde možná flexibilní variantnost uspořádání. Doporučuje se při skupinové výuce. Langer (2016, s. 58) specifikuje kritéria umístění didaktických prostředků, kde minimální vzdálenost dataprojektoru od plátna činí 150 cm, dalším nezanedbatelných kritériem je vzdálenost od židle účastníka ke zdi, tu uvádí minimálně 80 cm. To, jaká je vzdálenost účastníka od plátna není nadefinováno, zde záleží zcela na jeho uvážení a pohodlí.

#### **Krokev**

Toto uspořádání je alternativou na uspořádání typu podkovy. Toto uspořádání je náročnější na prostor a nabízí pro účastníky lepší výhled přímo na lektora. Účastník se

nemusí nijak natáčet, zorné pole a lektor je přímo před ním. Je to výrazně komfortnější varianta, doporučuje se pro rychlou práci ve skupinách.

### **Kruh a půlkruh**

Ideální model uspořádání pro kurzy založené na otevřené komunikaci a důvěře mezi účastníky a lektorem.

# **Úly (hnízda)**

Tato forma uspořádání je vhodná pro konference a v poslední době se využívá i při skupinové výuce. Nabízí aktivnější komunikaci v rámci skupiny a sousedících skupin v interakci s lektorem.

## **Obrázek 6: Možnosti uspořádání učebny**

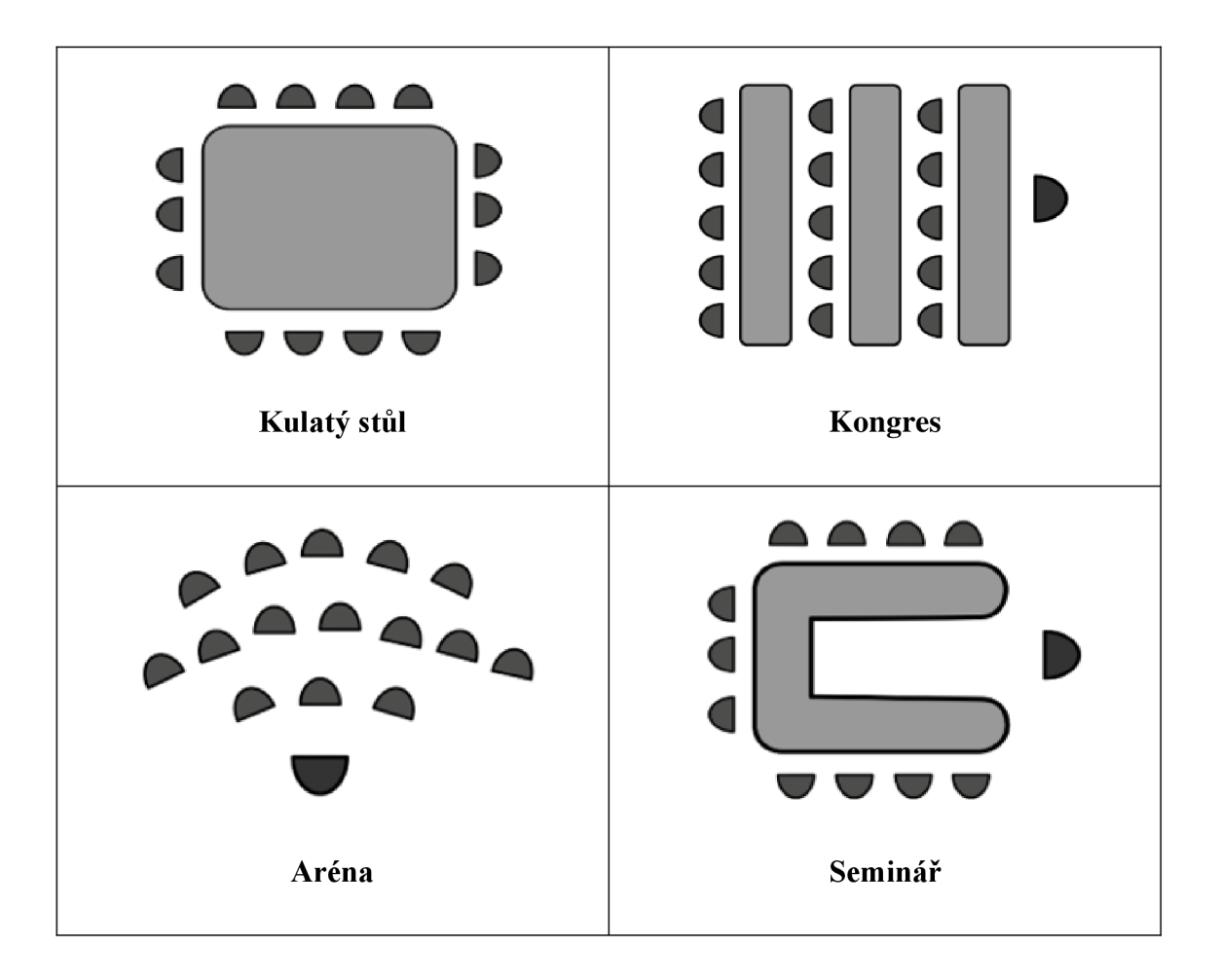

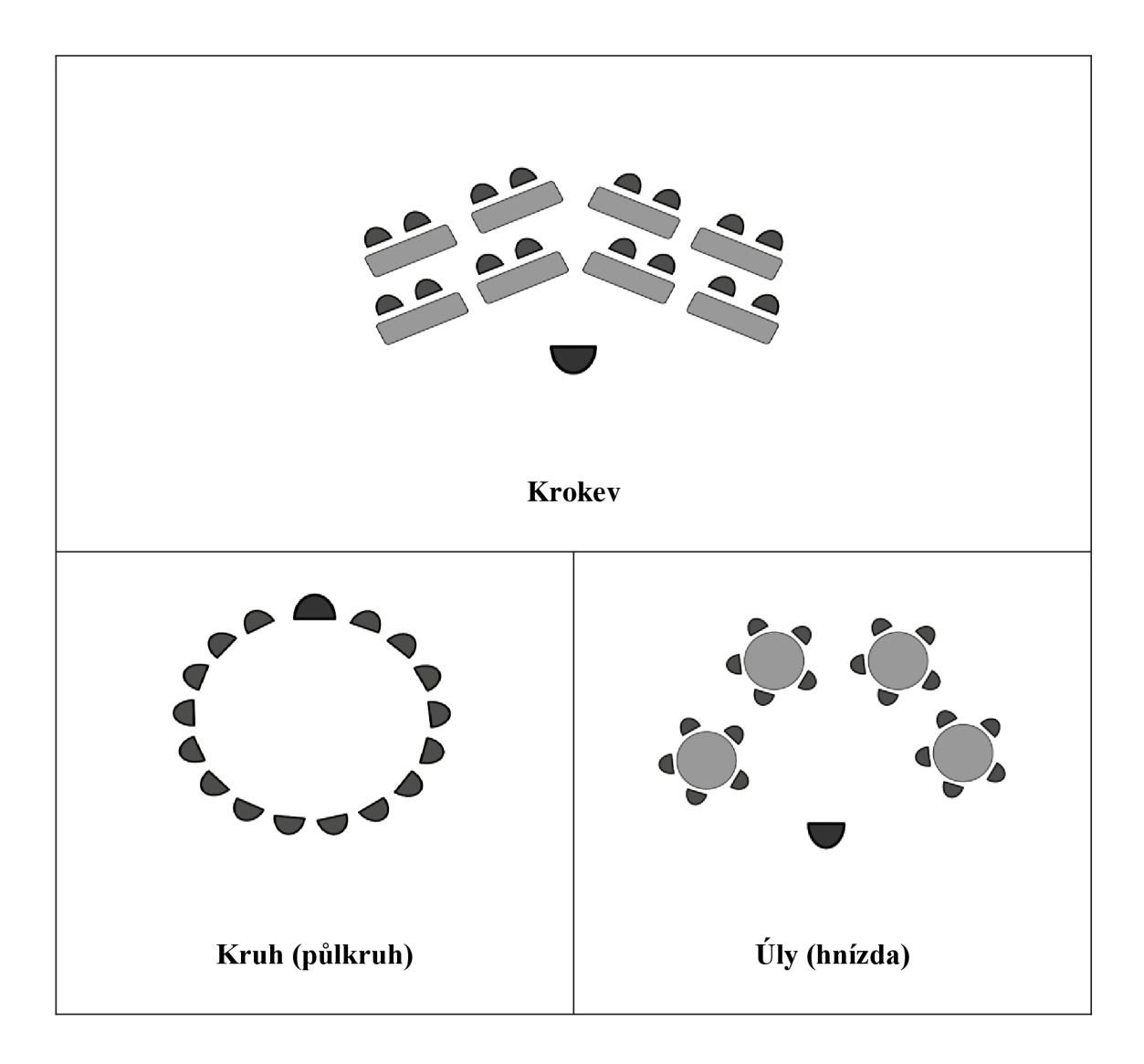

Zdroj: Vlastní zpracování dle (Langer, 2016, s. 55-59)

# **PRAKTICKÁ ČÁST**

# **7 Specifikace využití učebny**

Předmětem této práce je vybavit multimediální učebnu, využitelnou pro firemní vzdělávání. Součástí učebny je i adekvátní zázemí pro lektora. Je žádoucí vytvořit nápaditý a správně osvětlený prostor, který bude možné využívat pro kvalitní výuku a projekci sdíleného obsahu. Cílem je, aby všichni účastníci, kteří budou prezenčně anebo ti, kteří budou připojeni pomocí technologií, měli stejný přehled o dění v učebně a zároveň přístup k informacím. Tato skutečnost umožní rovnocenné zapojení všech účastníků do výuky.

U vybavení výukových porostor jsou předpokládané tyto limity a záměry:

- Učebna bude sloužit pro prezenční výuku max. 10 dospělých, včetně lektora.
- Předmět výuky není specifikován, předpokládáme, že půjde o manažerská školení, seberozvojové semináře, jazykové kurzy apod.
- Učebna umožní efektivním využitím technologií co nej plnohodnotnější zapojení účastníků, i když nebudou přítomni prezenčně.
- Učebna bude vyhrazenou součástí již vybavených (zkolaudovaných) pracovních prostor, předpokládám tak, že bude splňovat obvyklé normy, nároky na BOZP a využívat jejich hygienické zázemí a ostatní náležitosti. Počítám proto s tím, že bude možno učebnu využít i pro jiné účely (zasedací místnost).
- Učebna bude mimo specifického vybavení sdílet i technologickou infrastrukturu a napojení na sítě, včetně internetu.
- Učebna bude disponovat zázemím pro lektora, kde bude mít vybavený pracovní prostor pro přípravu materiálů a lekcí.
- Zázemí pro lektora bude umožňovat případné nahrávání obsahu pro e-learning, okrajově streamování vlastních lekcí, nebo samostatné vedení distančních lekcí, v případě, že budou všichni ostatní účastníci připojení vzdáleně.
- Zázemí pro lektora bude též využitelné pro ostatní účely firmy, např. pro přípravu a nahrávání marketingových videí, materiálů pro sociální sítě apod.

V položkovém rozpočtu je počítáno pouze s hmotnými náklady. Vzdělávací kurzy jsou záměrem zřizovatele (firmy), jako investice do rozvoje zaměstnanců, pokud budou nabízeny externě, mohou být zpoplatněny. Tyto kurzy budou přínosné i z pohledu marketingu a publicity firmy.

# **7.1 Dispoziční řešení a základní vybavení učebny**

Graficky zpracovaný návrh multimediální učebny je vytvořen pomocí software Affinity Designer 1.10.5.

V této části návrh obsahuje dispoziční řešení s umístěním nábytku a základním vybavením. Vychází se z prostorového předpokladu min.  $5m<sup>2</sup>$  na osobu, plocha učebny potom bude 63 m<sup>2</sup>. Zázemí lektora bude odděleno otevřenou přepážkou sloužící k pocitovému a vizuálnímu oddělení prostoru učebny. Interiér bude vybaven tak, aby byly eliminovány lesklé odrazové plochy z důvodů optických a akustických. V návrhu je zohledněno zachování jednotné vizuální identity firmy. Ta se promítne do výmalby místnosti, která bude ve stejném tónu jako ostatní prostory firmy. Výuka bude probíhat v konfiguraci seminář (viz. kapitola 6).

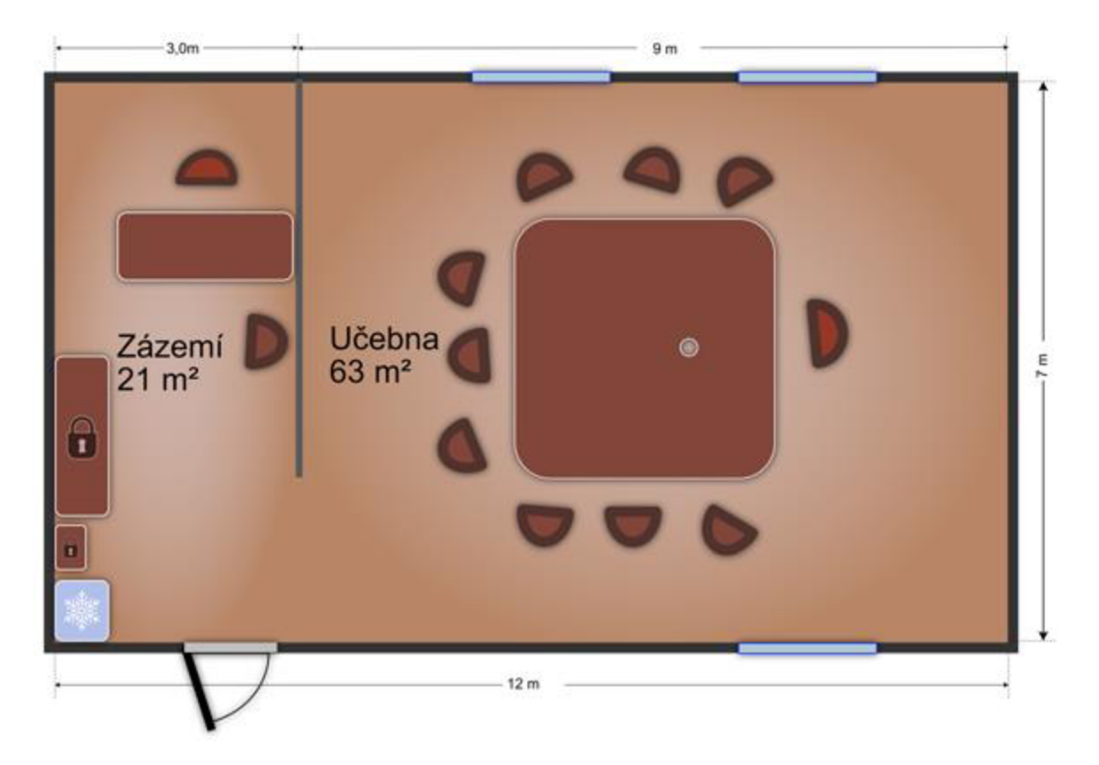

**Obrázek 7: Základní konfigurace uspořádání učebny** 

Zdroj: Vlastní zpracování

Předpokládaná konfigurace učebny vychází z teoretického předpokladu. V reálném provedení se mohou lišit dispozice oken, přesný rozměr a umístění dveří. V uvažovaném případě jsou dveře umístěné tak, aby účastníci nevcházeli přímo do učebny a příchozí nebyl nutně středem pozornosti. Stejně tak tato pozice dveří umožňuje lektorovi získat přehled o příchozích, pokud bude pracovat v zázemí. Chladící box a uzamykatelná skříň je v této konfiguraci umístěna tak, aby byla přístupná účastníkům kurzu, aniž by vstupovali do pracovního prostoru lektora.

#### **Seznam vybavení učebny:**

- přepážka oddělující zázemí od učebny je sestavená z mobilních magnetických, textilem potažených paravánů
- stůl 3x3 m vybavený zásuvkovou lištou 2 x 220V, která je pro každého účastníka pod deskou a průchodkou na kabeláž uprostřed, případně sestava stolů adekvátního rozměru, uspořádaná do čtvercového tvaru
- 10+2 židle s područkami otočné, polohovatelné na kolečkách
- 9 židlí pro účastníky v učebně +1 (barevně odlišená) pro lektora
- 1 židle pro lektora +1 pro konzultace v lektorském zázemí
- pracovní stůl pro lektora v jeho zázemí, se zásuvkovými lištami 5 x 220V (ze strany lektora i ze zadní strany) pro připojení ICT, periferií a AV natáčecí techniky
- uzamykatelná skříň pro uskladnění další techniky a materiálů
- kontejner k pracovnímu stolu pro zázemí lektora
- chladící vitrína na nápoje k dispozici pro účastníky kurzu
- lockncharge: uzamykatelná nabíjecí stanice pro tablety

#### **7.2 Osvětlení místnosti**

V návrhu se předpokládá, že do místnosti vedou tři okna, která umožní osvětlení místnosti přijatelným denním světlem. Pro regulaci osvětlení a zamezení oslnění budou okna vybavena vertikálními látkovými lamelovými žaluziemi, resp. japonskou stěnou. Samotné stropní osvětlení bude realizováno stropními panely využívajícími technologii SPECTRASOL. Místnost bude vybavena dvěma samostatně ovladatelnými vsazenými SPECTRASOL panely se stmíváním. Jeden panel bude osazen v učebně, druhý v místnosti pro lektora. Technologii SPECTRASOL jsem zvolila, protože oproti LED (nebo dokonce zářivkovému osvětlení) poskytuje tento typ osvětlení široké spektrum barevného světla, s vysokým podílem modré a červené, čímž pozitivně ovlivňuje bdělost a kognitivní schopnosti člověka nacházejícího se v tomto typu osvětlení. V zázemí pro lektora bude doplňkové osvětlení, které zajistí optimální světlo pro natáčení. Toto světlo bude mobilní, na statívu.

# **7.3 Doplňkové zařízení učebny**

Těžištěm vybavení učebny bude multimediální technika, doplněna o další prvky, které umožní učebnu používat i bez technologického nastavení, případně podpoří využití techniky samotné.

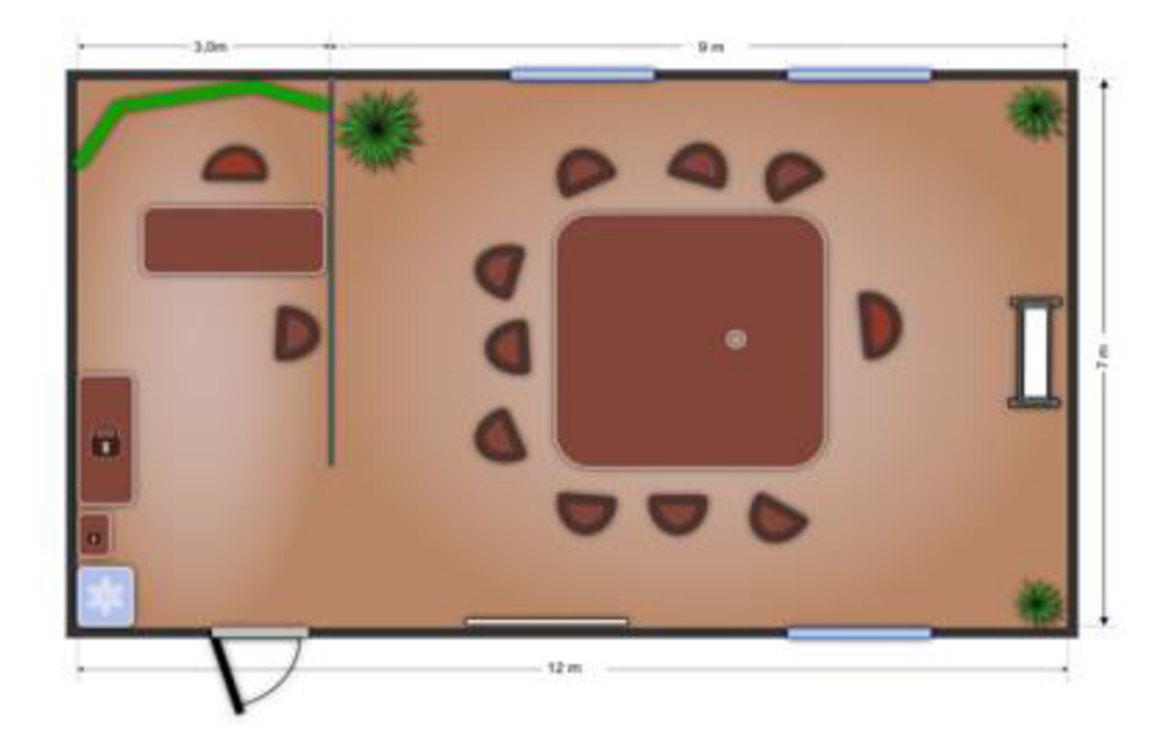

#### **Obrázek 8: Konfigurace s doplňkovým zařízením**

Zdroj: Vlastní zpracování

#### **Seznam doplňkového vybavení učebny:**

- mobilní otočná bílá magnetická tabule
- bílá popisovači tabule na zeď
- green screen (zelená zástěna pro klíčování pozadí)
- květiny (vysoké interiérové květiny) umístěné do rohů místnosti, které plní hygienickou a estetickou funkci, rovněž pomohou akustice, kdy rozbití pravidelného tvaru zmírní negativní efekty při šíření zvukových vln v prostoru

## **7.4 ICT a použitá multimediální technika**

Pro další vybavovaní technologiemi je vyčleněno ICT zázemí, které pokrývá prostory učebny. Předpokládá se pokrytí pevným i bezdrátovým připojením k otevřenému internetu, tedy bez omezení přístupu k nefiremním datům a aplikacím. Vybraná zařízení a software nebudou vyžadovat specifická nastavení, vše bude jednorázově nastaveno tak, aby uživatelé se základními schopnostmi ovládání ICT, neměli potíže s užíváním. Pokud se vyskytnou nějaké komplikace, které nebude možno vyřešit uživatelsky, je počítáno se zásahem tomu určené správy ICT ve firmě.

Základem vybavení bude lektorův přenosný počítač, který bude dle aktuální situace používán buďto jako centrála pro výuku, nebo jako zařízení pro nahrávání a zpracování e-learningových materiálů. Účastníci kurzů mohou používat zařízení vlastní, k dispozici ale bude dostatečný počet tabletů, které budou nakonfigurovány a připraveny k okamžitému použití.

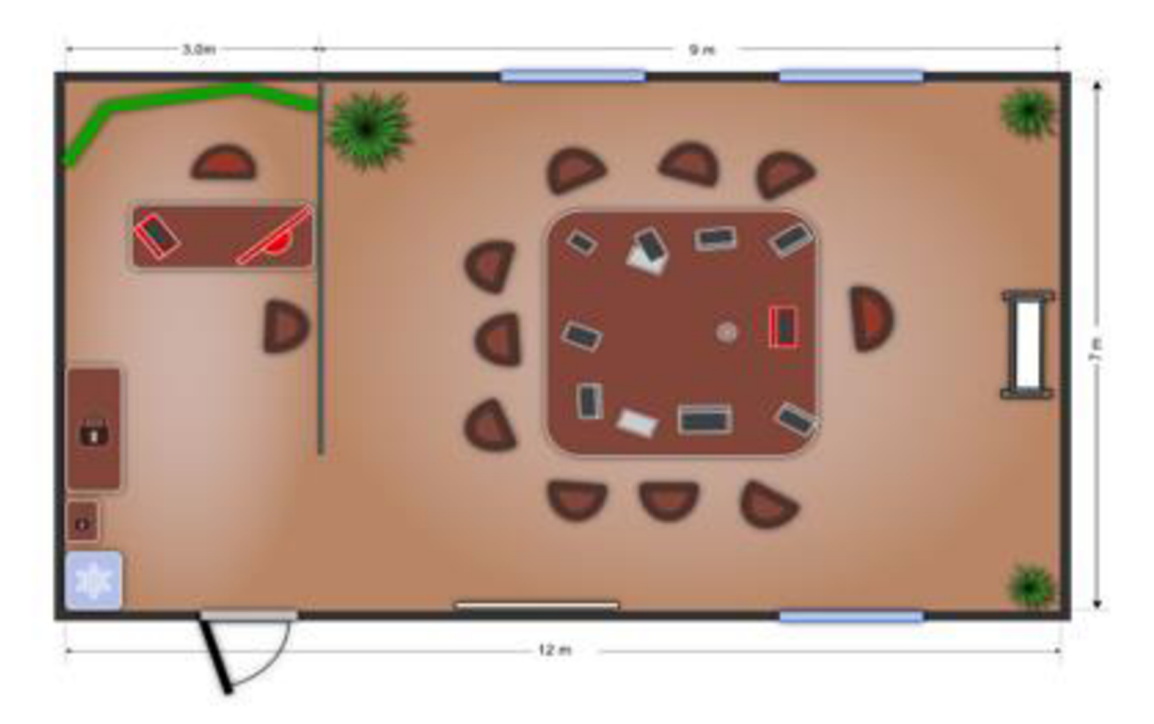

**Obrázek 9: Konfigurace vybavení lektora** 

Zdroj: Vlastní zpracování

#### **7.4.1 Vybavení lektora**

Přenosný Apple MacBook Pro 16" (na obrázku č. 8 znázorněný červeně), který disponuje dostatečným výkonem pro všechny očekávané aktivity, včetně střihu videa. Má kompatibilní připojení k jakékoli periferii pomocí USB-C a umožňuje bezdrátové připojení k více monitorům. Tato univerzálnost umožní lektorovi, zaměřit se na náplň výuky a oprostit se od řešení, který kabel použít pro danou periferii. V případě požadavku lektora, se může přidat externí klávesnice, či myš dle vlastní uživatelské preference. Jako zobrazovací zařízení do zázemí lektora přidám 27" retina Apple Studio Display (na ilustraci červený). Display (monitor) je na pracovním stole umístěn tak, aby měl lektor otevřený prostor před sebou, pro umístění kamery a osvětlení.

#### **7.4.2 Vybavení účastníků kurzu**

Nabídka tabletu pro použití ve výuce je velice rozmanitá, pro správu a synchronizaci tabletů však nabízí nejlepší zázemí Apple. Cílem je vybavit účastníky tablety, aby měli k dispozici jistou formu elektronického zápisníku. Toto bylo důležitým parametrem pro výběr typu tabletu a existence Apple Pencil. Proto je vhodné použít Apple iPad kompatibilní s Apple Pencil 2nd gen. Vzhledem k předpokládanému užití postačí iPad Air 5. generace s wifi konektivitou. Zařízení Apple Pencil umožňuje psát (kreslit) pohodlně rukou na tabletu, když není používáno, tak se jednoduše magneticky přichytí k tabletu, čímž se i nabíjí, bez potřeby nutného propojování kabelem ke zdroji.

Pokud budou vybaveny iPady Air i klávesnicí Magie Keyboard Folio, budou mít účastníci k dispozici snadno udržovatelnou verzi zařízení, srovnatelnou s přenosnými počítači. Pro každého účastníka přítomného prezenčně bude k dispozici jeden iPad Air. U distanční výuky má každý účastník k dispozici vlastní zařízení.

V případě, že neprobíhá lekce aiPady Air nejsou využívány, nabíjí se ve skříňce LocknCharge, která pojme deset zařízení. Uvnitř je skřínka vybavena nabíjecím zařízením apo připojení iPadů jsou tyto ihned připraveny k dalšímu použití, stejně jako Apple Pencils a Magie Folio Keyboards k nim připojené. Stejně tak, když jsou připojené ke zdroji, proběhne automatická aktualizace bez nutnosti spravovat aktualizace softwaru a verzí operačního systému iOS manuálně správcem. Schránka Lockncharge umožňuje vyjmutí pěti iPadů v jakémsi "košíku" což usnadňuje bezpečnou manipulaci se zařízeními a jejich snadnou správu.

Apple umožňuje gravírovaní na zařízení, tím můžeme ošetřit i případnou záměnu zařízení.

#### **7.4.3 Audio-video vybavení a další technologie**

Učebna bude vybavena i zobrazovacími jednotkami pro prezentaci látky, dále jednotkou pro zobrazení distančně připojených účastníků, která je zapnutá volitelně, pokud se někdo bude takto připojovat. Součástí vybavení budou i stereo reproduktory, které optimálně pokryji zvuk v učebně. Dále budou doplněny zařízení se směrovými mikrofony a kamerami, která zajistí přenos audiovizuálních vjemů v místnosti.

V zázemí lektora bude umístěna síťově sdílená multifunkční tiskárna/scanner/kopírka a zároveň přidáno zařízení pro záznam videa a o osvětlení.

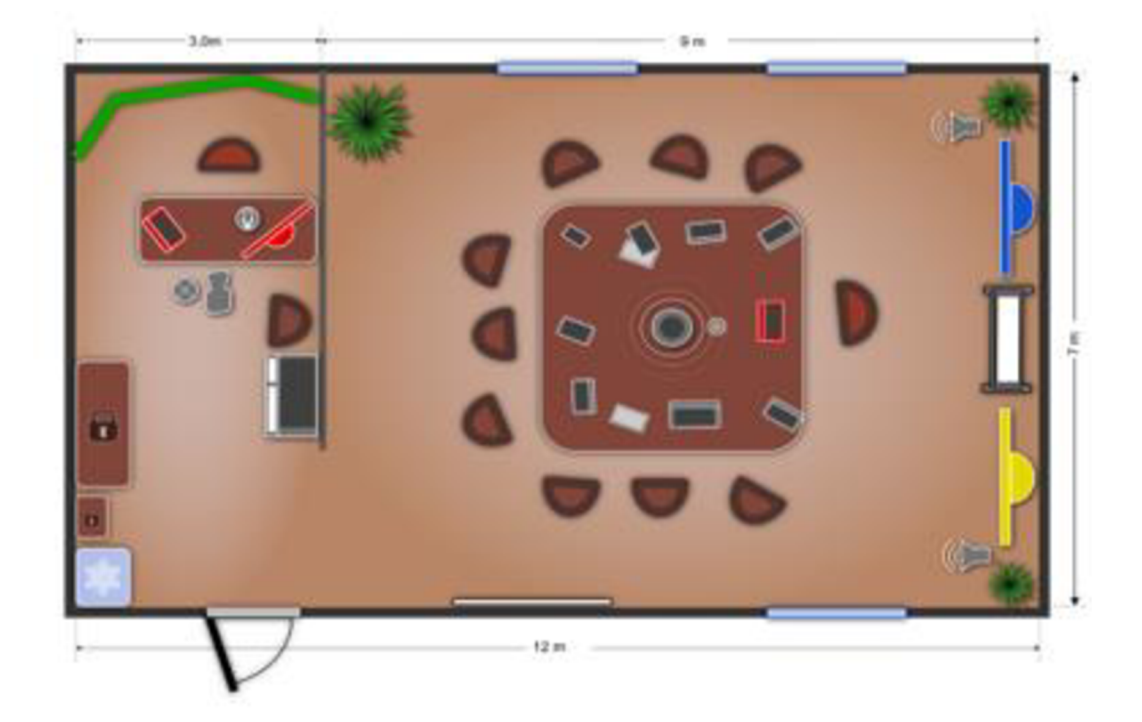

**Obrázek 10: Finální konfigurace multimediální učebny** 

Do čela místnosti učebny budou na zeď napevno umístěny dvě velkoformátové TV obrazovky, cca 100". Úhlopříčka byla zvolena s ohledem na nejdále vzdáleného pozorovatele, který bude cca 6m od obrazovky. Menší úhlopříčka by přinášela komplikace při sledování. Pokud se k lektorovu přenosnému počítači připojí obě obrazovky, každá z nich následně zprostředkuje přenos jedné aplikace. V tomto případě modrá obrazovka přenáší prezentovaný obsah (aplikace, prohlížeč, video, animace) Žlutá obrazovka je určena k video spojení s distančně připojenými účastníky a zajistí zobrazení přenosu z jejich webových kamer. K upevnění obrazovek na zeď jsou použity adekvátní kloubové držáky, které umožní nastavení přijatelnějšího úhlu a sklonu obrazovek tak, aby obrazovky nekopírovaly zeď v rovnoběžném směru. Alternativou pro použití obrazovek by bylo použití dataprojektoru a promítacího

Zdroj: Vlastní zpracování

plátna, které je ale citlivější na světlo/zatemnění v místnosti. TV obrazovka k přenosu prezentovaného obsahu bude napojena na stereo reproduktory a pokud bude prezentovaný obsah obsahovat zvukovou stopu, reproduktory zajistí kvalitní přenos zvuku v učebně. Druhá TV obrazovka, sloužící k přenosu ostatních účastníků, bude mít audio zcela vypnuté. Audio přenos hlasu distančně připojených účastníků bude napojen na zařízení umístěné uprostřed stolu v učebně. Jedná se o zařízení Meeting Owl 3, pro přenos audio/video signálu konferenčních hovorů. Zařízení Meeting Owl 3 je vybaveno směrovými kamerami a detekcí směru přicházejícího zvuku. Tato logika umožňuje aplikacím pro videohovory (Zoom, Google Meet, MS Teams) zaměřit pozornost (kameru) na hovořící/ aktivní osobu, přičemž panoramaticky přenáší i dění v celé místnosti (v našem případě, učebně). Plynule tak přechází od jednoho aktivního člena lekce k dalšímu. Pokud je primárně aktivní někdo ze vzdáleně připojených, aplikace předá primární část obrazovky jemu a z dění v místnosti je tak přenášen jen panoramatický náhled.

#### **Obrázek 11: Průběh on-line hovoru s využitím zařízení Meeting Owl 3**

panoramatický náhled celé místnosti

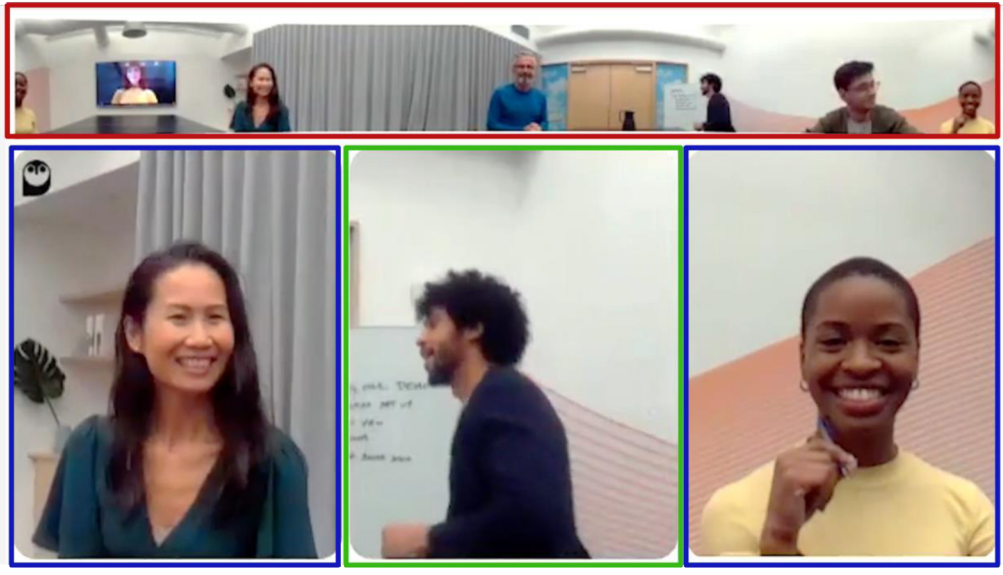

komentující 1 primárně aktivní člen komentující 2

Zdroj: Owllabs ([www.owllabs.com\)](http://www.owllabs.com)

Použití zařízení Meeting Owl 3 tak napomáhá k tomu, že vzdáleně připojení účastníci jsou více vtaženi do děje v učebně.

#### **7.4.4 Vybavení pro přípravu e-learningových podkladů**

Zázemí lektora je použitelné pro individuální konzultace, ale i pro případy, že všichni účastníci budou připojeni vzdáleně. V takovém případě je neefektivní využívat zařízení v učebně a stačí pouze vybavení v zázemí pro realizaci lekce. Vybavení přenosného MacBooku Pro a Apple Studio Display je dostačující k uspořádání konferenčního hovoru a sdílení obrazovky s aplikací. Obě zařízení jsou vybavena dostatečným výkonem, kamerou a audio vstupem i výstupem pro distančně vedenou hodinu. O dalším využití se dá hovořit jako o nahrávacím studiu. Zde je již vhodné použít samostatnou kameru na stativu, přímé osvětlení prezentujícího a profesionální mikrofon. Kamera může sloužit pro záznam prezenčních hodin, které se mohou použít pro archivaci, sdílení s účastníky či jako e-learningový materiál.

Green screen potom umožňuje pracovat s pozadím prezentace, kde lektor využije ilustrativního pozadí, případně pozadí, které koresponduje s logem firmy, provozující vzdělávací kurzy.

# **8 Softwarové nástroje**

Při realizaci vzdělávacího kurzu, který bude umožňovat distanční připojení, se doplní k technickému vybavení i software, který je zapotřebí nainstalovat na jednotlivá konkrétní zařízení.

Mezi operace, které lze nastavit konfiguračně v mac OS (operačním systém počítače) patří:

- připojení do sítě, včetně automatického připojení, jakmile je daná síť v dosahu
- uložení nastavení pro jednotlivá již připojená zařízení  $\overline{a}$
- bezdrátové síťové připojení tiskárny
- bezdrátové připojení Smart TV a obrazovek podporujících technologii Apple AirPlay
- možnost zobrazování různých aplikací na různých obrazovkách
- konfigurace vstupních/výstupních audio zařízení, resp. řízení, které z připojených zařízení bude užíváno, další zařízení může zůstat bezproblémově připojeno.
- připojení dalších zařízení a sdílení souborů pomocí technologie Bluetooth
- nastavení více uživatelských profilů na jednom zařízení, kde se práva a aplikace připravené pro užívání zařízení mohou lišit dle typu daného účtu

Možnosti operačního sytému iOS (operační sytém tabletu iPad Air) relevantní pro užití v tomto případě:

- připojení do sítě, včetně automatického připojení, jakmile je daná síť v dosahu
- bezdrátové připojení tiskárny podporující technologii AirPrint (ostatní vyžadují aplikaci třetí strany - výrobce tiskárny)

bezdrátové připojení zobrazovacích zařízení podporujících technologii Apple Z uvedených možností plyne, že část technologických výzev je řešitelná správnou konfigurací operačního systému. Zařízení, které jsou použita pro sestavení učebny byla vybrána tak, aby technologie podporovaly spolupráci nakonfigurovaných zařízení a bylo možno efektivně využít maxima možností operačních systémů těchto zařízení. Tímto se eliminuje nutnost složitého zasíťování kabeláží a kompatibility konektorů.

Na zařízení, se kterým se pracuje, je ideální mít nainstalovanou aplikaci obsluhující cloudové řešení, kde jsou sdílená data přístupná v režimu pro čtení nebo pro zápis. Aplikace pracující s daty či soubory potom umožňují sdílet do tohoto prostoru (cloudu). Po uložení dat v tomto prostoru jsou data přístupná uživatelům i z jiných zařízení.

#### **Aplikace pro zajištění konferenčního hovoru**

Zde lze využít nástrojů zastřešených hlavními platformami. Jde o FaceTime, Microsoft Teams, Google Meet nebo alternativními nástroji pro konferenční hovory typu: Zoom, Skype, Discord, Messenger apod.

#### **Obvyklý uživatelský scénář práce s aplikací pro konferenční hovory**

- 1. Uživatel je pozván do konferenčního hovoru, mnohdy unikátním odkazem na připojení, buďto v kalendáři, e-mailem, nebo jinak sdíleným.
- 2. Uživatel se autorizuje pro přístup do aplikace.
- 3. Nastaví si prostředí, audio/video vstupy a výstupy, pozadí a potvrdí svoji účast
- 4. Uživatel často bývá potvrzen organizátorem schůzky.
- 5. Uživatel je v místnosti, kde může ovládat zapnutí/vypnutí mikrofonu, kamery, sdílet obrazovku, případně v některých aplikacích omezeně zasahovat do obrazovky sdílené jiným uživatelem (např. dočasné kreslení).
- 6. Z proběhnutého konferenčního hovoru může být uložen video záznam sdílený v cloudu nebo ke stažení.

#### **Aplikace pro spolupráci v reálném čase.**

Jedná se o aplikace, které umožňují zasahovat do společného virtuálního prostoru, spolupracovat na stejném plátně, brainstormovat a doplňovat navržené myšlenky, obrázky, schémata.

Microsoft sice nabízí řešení Whiteboard, které ale ještě není natolik adaptované a uživatelsky přívětivé. Řešení pro online whiteboard nabízí aplikace Miro ([www.miro.com\)](http://www.miro.com). Princip aplikace spočívá v tom, že na danou tabuli mohou virtuálně přistupovat pozvaní uživatelé (zde je integrace súčty Apple, Google a Microsoft office). Tato aplikace řeší v procesu distanční výuky problém toho, že vzdáleně připojení uživatelé nemají přístup a často ani vizuální kontrolu nad fyzickou tabulí, která je přítomna v učebně. Nástroj Miro umožňuje jednak přes sdílenou obrazovku všem účastníkům na vlastním zařízení vidět, co lektor prezentuje, ale případně i doplňovat a vstupovat do sdílené prezentace, navrhovat alternativy apod. Tato aplikace umožňuje mimo psaní rukou (Apple Pencil) vkládání obrázků, symbolů, předdefinovaných tvarů, umožňuje přesouvat a vytvářet objekty na tabuli. Umožňuje tvorbu společných poznámek, kvizů, diagramů, schémat, myšlenkových map a dalších kreativních aplikací. V reálném čase je možné obsah editovat a vidět, kdo v daný moment přispívá. Aplikace v současnosti nabízí i integrované prostředí Google Meet nebo Zoom a umožňuje tak obstarat jak hovor i prezentaci v rámci této aplikace.

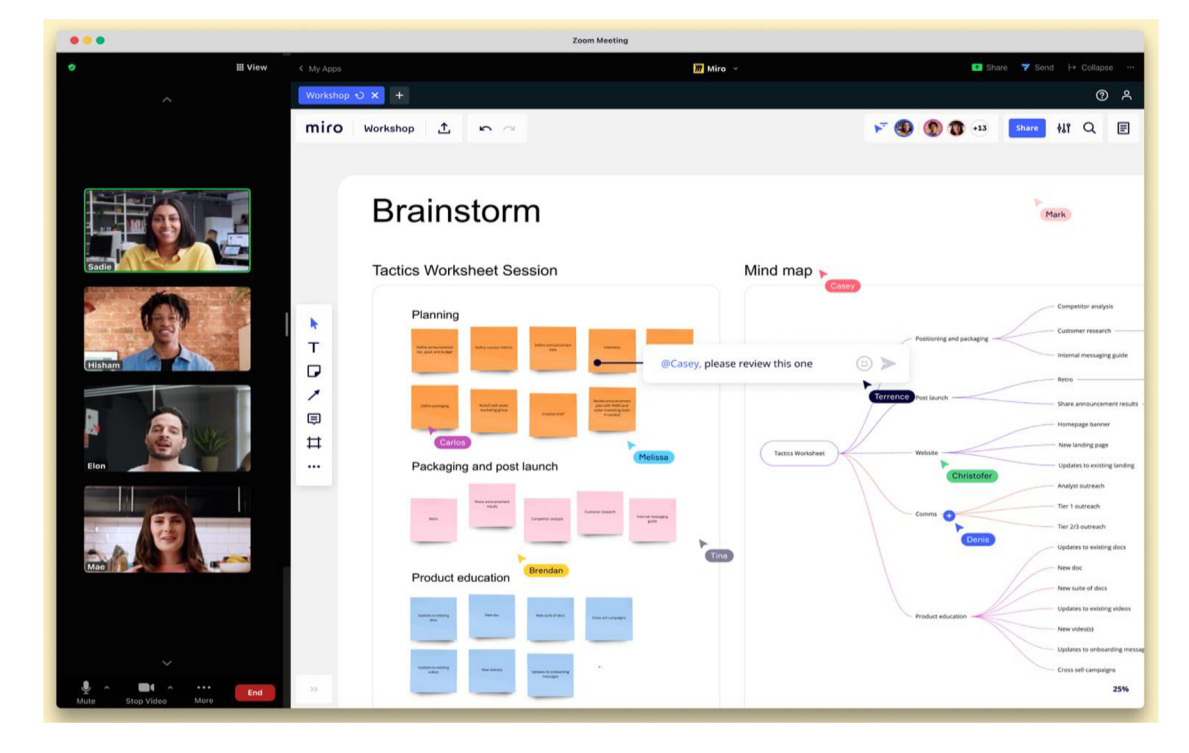

#### **Obrázek 12: Ilustrace použití aplikace Miro Board**

Zdroj: Miro ([www.miro.com\)](http://www.miro.com)

#### **8.1 Software pro tvorbu e-learningových materiálů**

Do e-learningových materiálů lze zahrnout širokou škálu digitálního a multimediálního obsahu. Od skenovaných dokumentů, dokumentů, tabulek, prezentací, interaktivních aplikací až po videoobsah, který může lektor připravovat s technickým vybavením, které jsou popsány výše. Tato část kapitoly je dále zaměřena na software, který umožní řídit záznam z různých audio/video kanálů a sdílet práci nebo data na obrazovce. Pro záznam videa se použije software OBS Studio. Jedná se o software, který umožňuje mixovat kanály obrazu a zvuku v reálném čase a přímo video streamovat na platformách Youtube, Facebook a Twitch, nebo si nahrát záznam do počítače a potom sním dále pracovat a zveřejnit jej na sociálních sítích nebo v uzavřené skupině. Pro editaci videa lze poté využít software Da Vinci Resolve, Finál Cut, Premiere, iMovie a další.

#### **9 Uživatelské scénáře**

Návrhy uživatelských scénářů níže popisují procesní postupy průběhu přípravy a průběhu lekce výuky, v různých konstelacích přítomných/distančních účastníků.

#### **9.1 Prezenční výuka**

Všichni účastníci i lektor jsou přítomni fyzicky.

#### **Lektor:**

- 1. Připraví si materiály pro výuku (prezentace, videa, dokumenty, Miro Board...) spustí patřičné aplikace.
- 2. Z LocknCharge boxu připraví iPady.
- 3. Připraví kameru na stativu tak, aby zabírala ideální primárně prezentované materiály a lektora. Ujistí se, že má dostatek prostoru na záznamové kartě, dostatečně nabitou baterii, případně zajistí nápravu.
- 4. Připojí počítač k obrazovce pro prezentaci obsahu.
- 5. Přivítá se s účastníky, rozdá iPady.
- 6. Zapne kameru.
- 7. Proběhne lekce.
- 8. Ukončí lekci.
- 9. Vypne kameru.
- 10. Sesbírá iPady do LocknCharge košíků.
- 11. Rozloučí se s účastníky.
- 12. Umístí iPady do LocknCharge boxu a zapojí je do nabíječky. Zamyká Lockncharge box.
- 13. Zkontroluje záznam na kameře a případně jej uloží do počítače anasdílí účastníkům.
- 14. Ujistí se, že záznam z kamery je zálohován v počítači a na cloudu.
- 15. Promaže kartu a vloží ji prázdnou do kamery.
- 16. Uloží kameru do zamykatelné skříně.
- 17. Opouští učebnu.

## **Účastník:**

- 1. Vstoupí do učebny, pokud má zájem vezme si nápoj z chladícího boxu.
- 2. Půjčí si iPad od lektora na poznámky.
- 3. V průběhu lekce si dělá poznámky, které na závěr uloží do svého cloudového prostoru. Vrátí iPad lektorovi.
- 4. Opouští učebnu.

# **9.2 Hybridní výuka**

Lektor je přítomen fyzicky, dále část účastníků je přítomna, část připojena vzdáleně.

## **Lektor:**

- 1. Připraví si materiály pro výuku (prezentace, videa, dokumenty, Miro Board...) spustí patřičné aplikace.
- 2. Z LocknCharge boxu připraví iPady.
- 3. Připojí svůj počítač k oběma TV obrazovkám:
	- k obrazovce pro prezentaci obsahu,
	- k obrazovce pro přenos distančně připojených účastníků.  $\Box$
- 4 Připojí Meeting Owl 3 zařízení k počítači.
- 5. Ujistí se, že má nastaveny audio vstupy a výstupy a kamerový vstup aplikace pro konferenční hovor na Meeting Owl 3:
	- spustí aplikaci OBS Studio, nastaví vstupy na nahrávání audia  $\overline{a}$ na Meeting Owl 3,
	- nastaví vstupy nahrávání videa na okno s aplikací pro konferenční  $\overline{a}$ hovory a obrazovku s prezentací.
- 6. Zahájí schůzku v aplikaci pro konferenční hovory.
- 7. Přivítá se s prezenčně přítomnými účastníky, rozdá iPady.
- 8. Přivítá se s distančně připojenými účastníky.
- 9. Spustí nahrávání v OBS Studio.
- 10. Proběhne lekce.
- 11. Ukončí lekci.
- 12. Ukončí nahrávání v OBS Studio.
- 13. Rozloučí se s účastníky připojenými vzdáleně.
- 14. Sesbírá iPady do LocknCharge košíků.
- 15. Rozloučí se s účastníky přítomnými prezenčně.
- 16. Ověří kvalitu a kompletnost nahrávky v OBS Studio, provede zálohu a nasdílí účastníkům.
- 17. Odpojí připojené obrazovky a zařízení Meeting Owl 3.
- 18. Umístí iPady do LocknCharge boxu a zapojí je do nabíječky. Zamyká Lockncharge box.
- 19. Opouští učebnu.

#### **Účastník prezenční:**

- 1. Vstoupí do učebny, pokud má zájem, vezme si nápoj z chladícího boxu.
- 2. Půjčí si iPad od lektora.
- 3. Spustí aplikaci Miro Board a přihlásí se pod svým účtem.
- 4. Otevře si aplikaci na poznámky, a přepíná mezi ní a aplikací Míro Board v průběhu lekce.
- 5. V průběhu lekce si dělá poznámky, které na závěr uloží do svého cloudového prostoru.
- 6. Odhlásí se z aplikace Miro Board.
- 7. Vrátí iPad lektorovi.
- 8. Opouští učebnu.

#### Účastník distanční:

- 1. Připraví si zařízení.
- 2. Přihlásí se do aplikace se sdíleným cloudovým prostorem.
- 3. Přihlásí se do aplikace Miro Board.
- 4. Přihlásí se do aplikace pro konferenční hovor.
- 5. Ověří A/V vstupy a výstupy v aplikaci pro konferenční hovor (kamera, sluchátka, mikrofon).
- 6. Počká na zahájení schůzky lektorem.
- 7. Vstoupí do učebny.
- 8. V průběhu lekce si dělá poznámky, které na závěr uloží do svého cloudového prostoru.
- 9. Odhlásí se z aplikace Miro Board.
- 10. Odpojí se ze schůzky a odhlásí se z aplikace pro konferenční hovor. 10. Odpojí se ze schůzky a odhlásí se z aplikace pro konferenční hovor.

## **9.3 Distanční výuka**

Přítomen je lektor, ostatní účastníci jsou připojeni vzdáleně.

#### **Lektor:**

- 1. Připraví si materiály pro výuku (prezentace, videa, dokumenty, Miro Board...) spustí patřičné aplikace.
- 2. Připojí svůj počítač k Apple Studio Display.
- 3. Připojí stolní mikrofon.
- 4. Ujistí se, že má nastaveny audio vstupy a výstupy a kamerový vstup aplikace pro konferenční hovor web kameru v počítači, případně na Apple Studio Display.
- 5. Spustí aplikaci OBS Studio, nastaví vstupy na nahrávání audia na stolní mikrofon Vstupy nahrávání videa na okno s aplikací pro konferenční hovory a obrazovku s prezentací.
- 6. Zahájí schůzku v aplikaci pro konferenční hovory.
- 7. Přivítá se s distančně připojenými účastníky.
- 8. Spustí nahrávání v OBS Studio.
- 9. Proběhne lekce.
- 10. Ukončí lekci.
- 11. Ukončí nahrávání v OBS Studio.
- 12. Rozloučí se s účastníky.
- 13. Ověří kvalitu a kompletnost nahrávky v OBS Studio, provede zálohu a nasdílí účastníkům.
- 14. Odpojí připojené Apple Studio Display a stolní mikrofon.

**Účastník distanční:** (viz předchozí scénář pro hybridní výuku)

- 1. Připraví si zařízení.
- 2. Přihlásí se do aplikace se sdíleným cloudovým prostorem.
- 3. Přihlásí se do aplikace Miro Board.
- 4. Přihlásí se do aplikace pro konferenční hovor.
- 5. Ověří A/V vstupy a výstupy v aplikaci pro konferenční hovor (kamera, sluchátka, mikrofon).
- 6. Počká na zahájení schůzky lektorem.
- 7. Vstoupí do učebny.
- 8. V průběhu lekce si dělá poznámky, které na závěr uloží do svého cloudového prostoru.
- 9. Odhlásí se z aplikace Miro Board.
- 10. Odpojí se ze schůzky a odhlásí se z aplikace pro konferenční hovor.

# **9.4 Příprava e-learningových materiálů**

 $\frac{1}{\sqrt{1}}$ 

# **Lektor:**

- 1. Připraví scénář pro video.
- 2. Připraví kameru na stativ do patřičné výše a adekvátního sklonu.
- 3. Ujistí se, že má dostatek prostoru na záznamové kartě, dostatečně nabitou baterii, případně zajistí nápravu.
- 4. Propojí kameru s počítačem.
- 5. Zajistí osvětlení LED panelem na statívu.
- 6. Připraví si materiály pro natáčení (prezentace, videa, dokumenty, Miro Board...) Připojí svůj počítač k Apple Studio Display.
- 7. Připojí stolní mikrofon.
- 8. Ujistí se, že má nastaveny audio vstupy a výstupy a kamerový vstup aplikace externě připojenou kameru, případně na Apple Studio Display.
- 9. Spustí aplikaci OBS Studio, nastaví vstupy na nahrávání audia na stolní mikrofon Vstupy nahrávání videa na záznam z kamery a obrazovku s prezentací.
- 10. Provede krátký testovací záznam v OBS Studio.
- 11. Ověří kvalitu a nastavení záznamu.
- 12. Případně sjedná nápravu.
- 13. Spustí nahrávání v OBS Studio.
- 14. Proběhne nahrávání.
- 15. Ukončí nahrávání v OBS Studio.
- 16. Ověří kvalitu a kompletnost nahrávky v OBS Studio, provede zálohu.
- 17. Ověří zálohu a promaže kartu na kameře.
- 18. Uloží kameru se stativem do zamykatelné skříně.
- 19. Složí a uloží LED osvětlení se stativem do zamykatelné skříně.
- 20. Editace videa.
- 21. Kopíruje zálohu videa do pracovní složky.
- 22. Připraví si podklady pro editaci videa (grafické prvky, animace, zvukové stopy).
- 23. Importuje video do editační aplikace (DaVinci Resolve, FinalCut, Premiére).
- 24. Edituje video.
- 25. Exportuje video do požadovaného formátu.
- 26. Ověří kvalitu finální verze videa.
- 27. Zveřejní video nahráním do e-learningového sytému, na sociální sítě nebo nasdílí ve skupině, dle účelu.

# **10 Položkový rozpočet vybavení a možnosti financování**

Tato kapitola obsahuje položkový rozpočet vybavení učebny. Ceny jsou uvedeny v Kč, včetně DPH. Kalkulace hmotných nákladů činí celkem s DPH 1 089 450,69 Kč. Učebna je navržena pro firemní vzdělávací kurzy a z tohoto pohledu se pohlíží i na financování, které bude řešeno z vlastních firemních zdrojů.

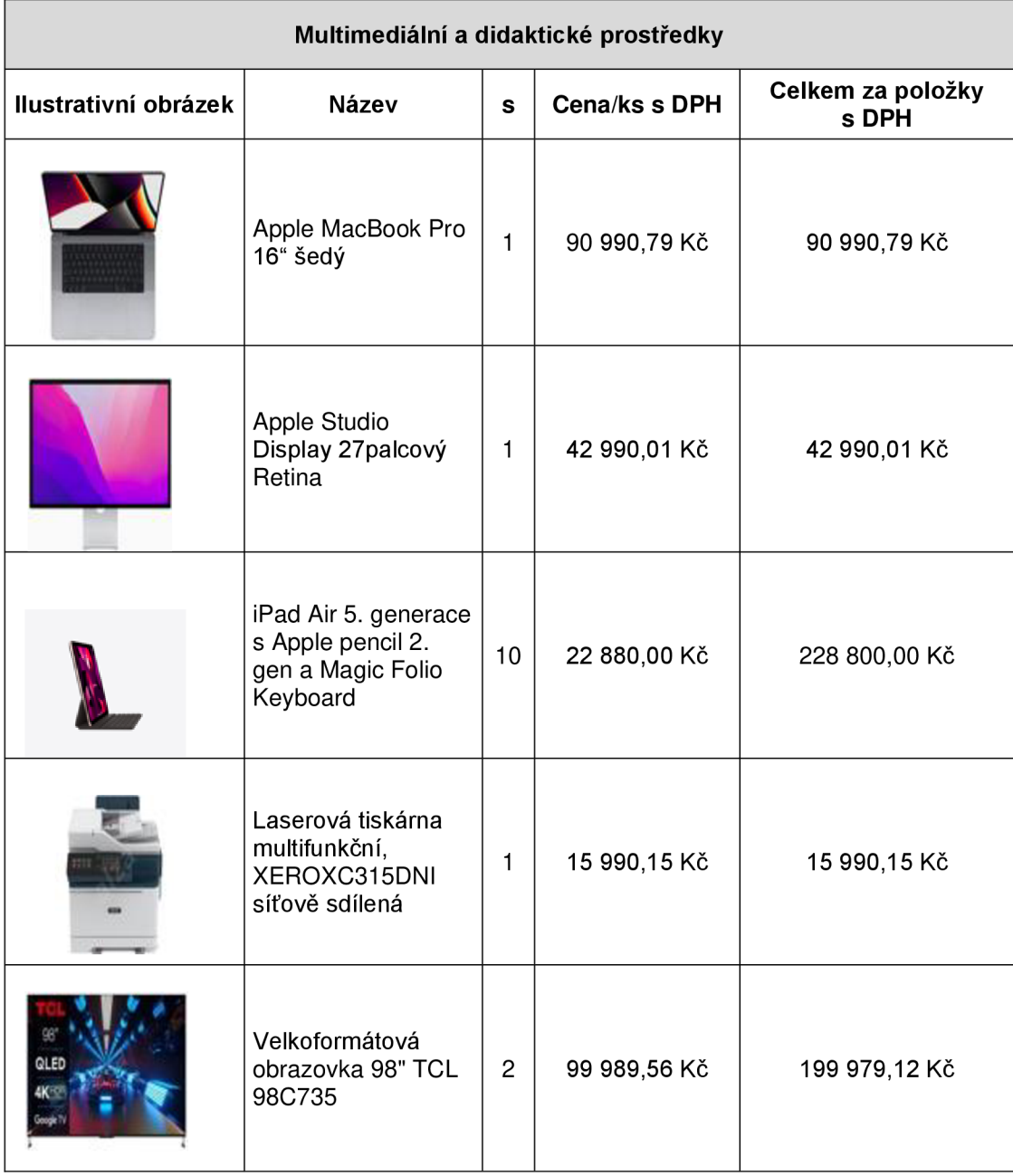

### **Tabulka 1: Položkový rozpočet vybavení učebny**

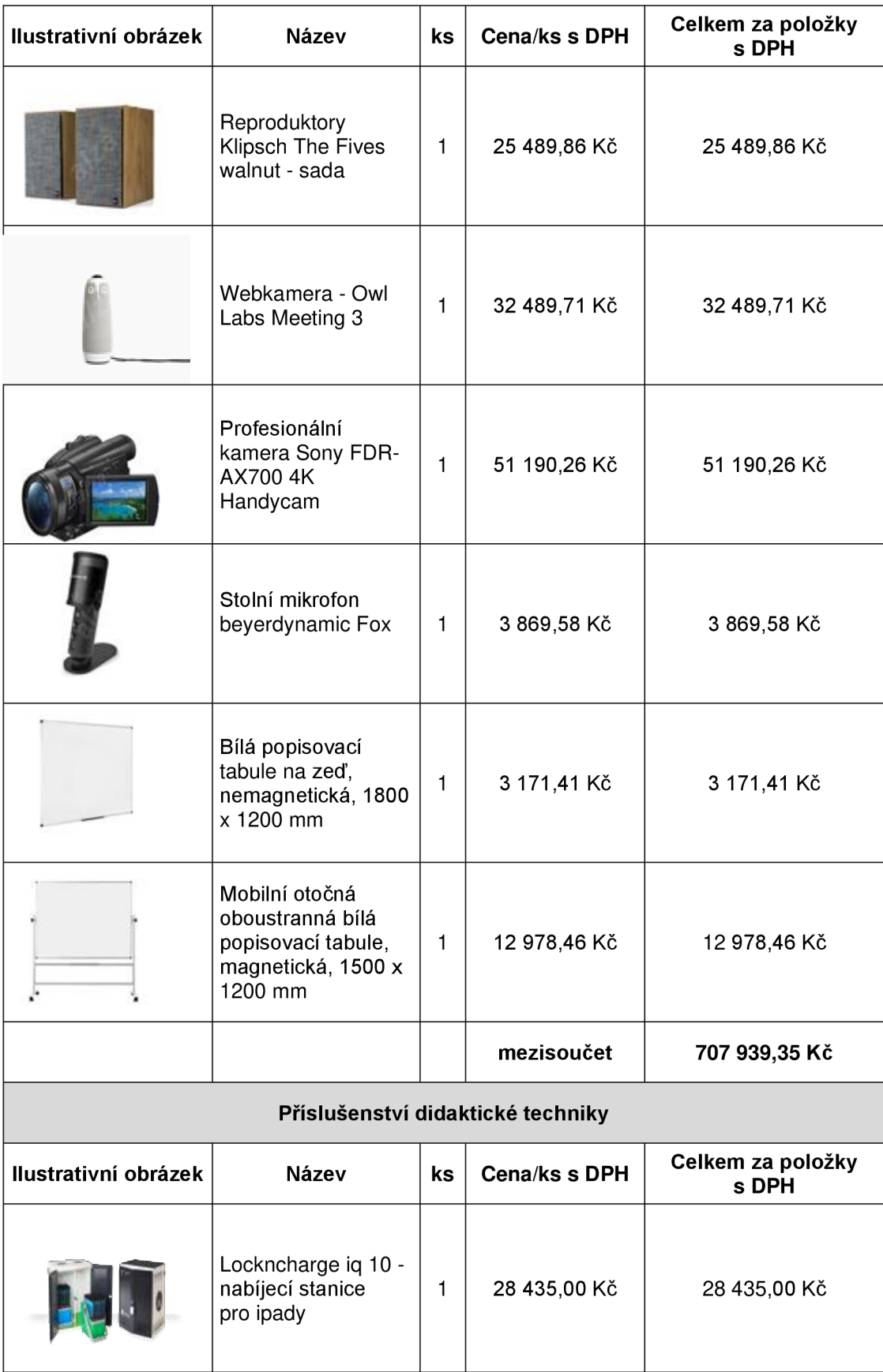

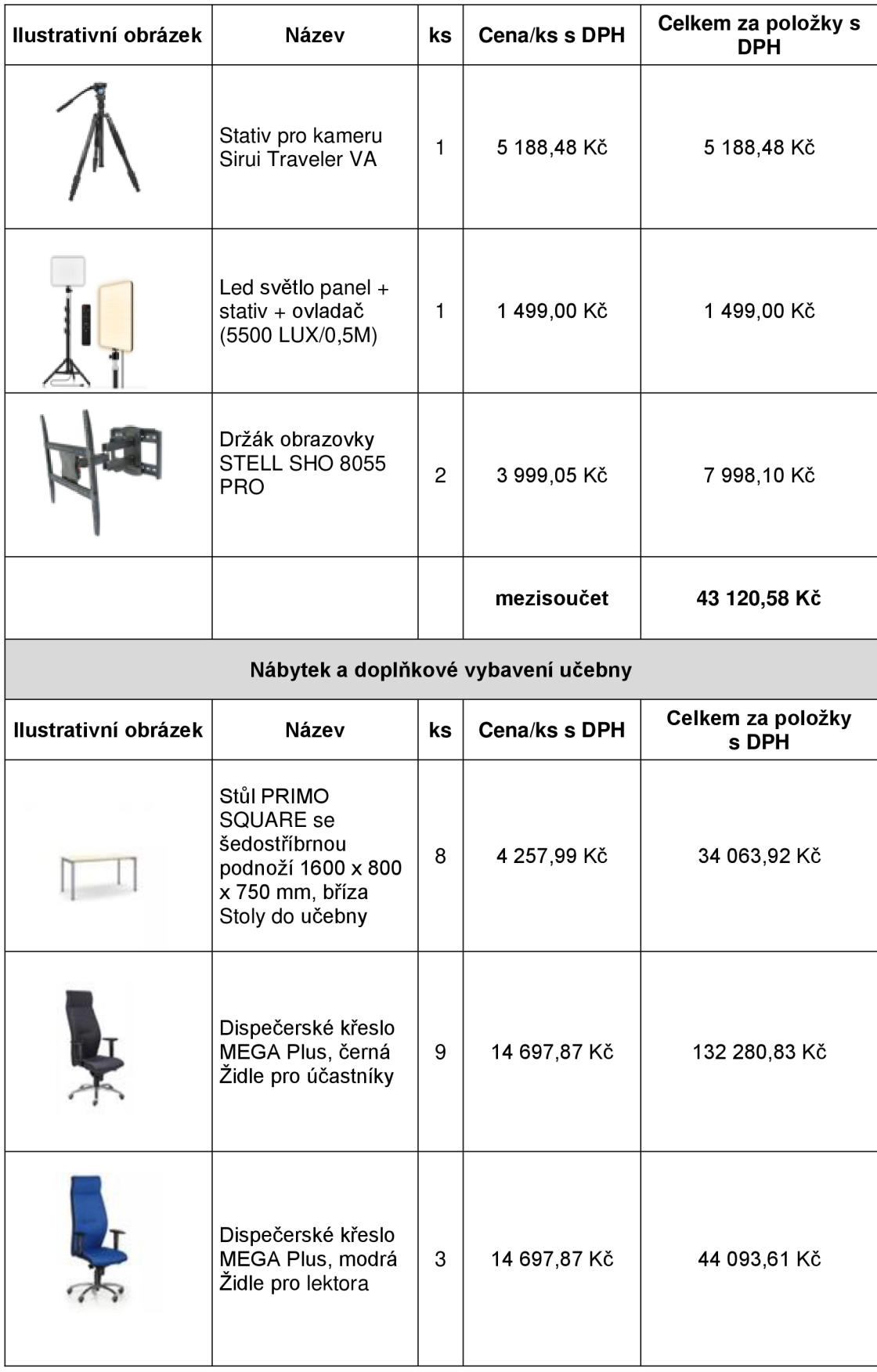

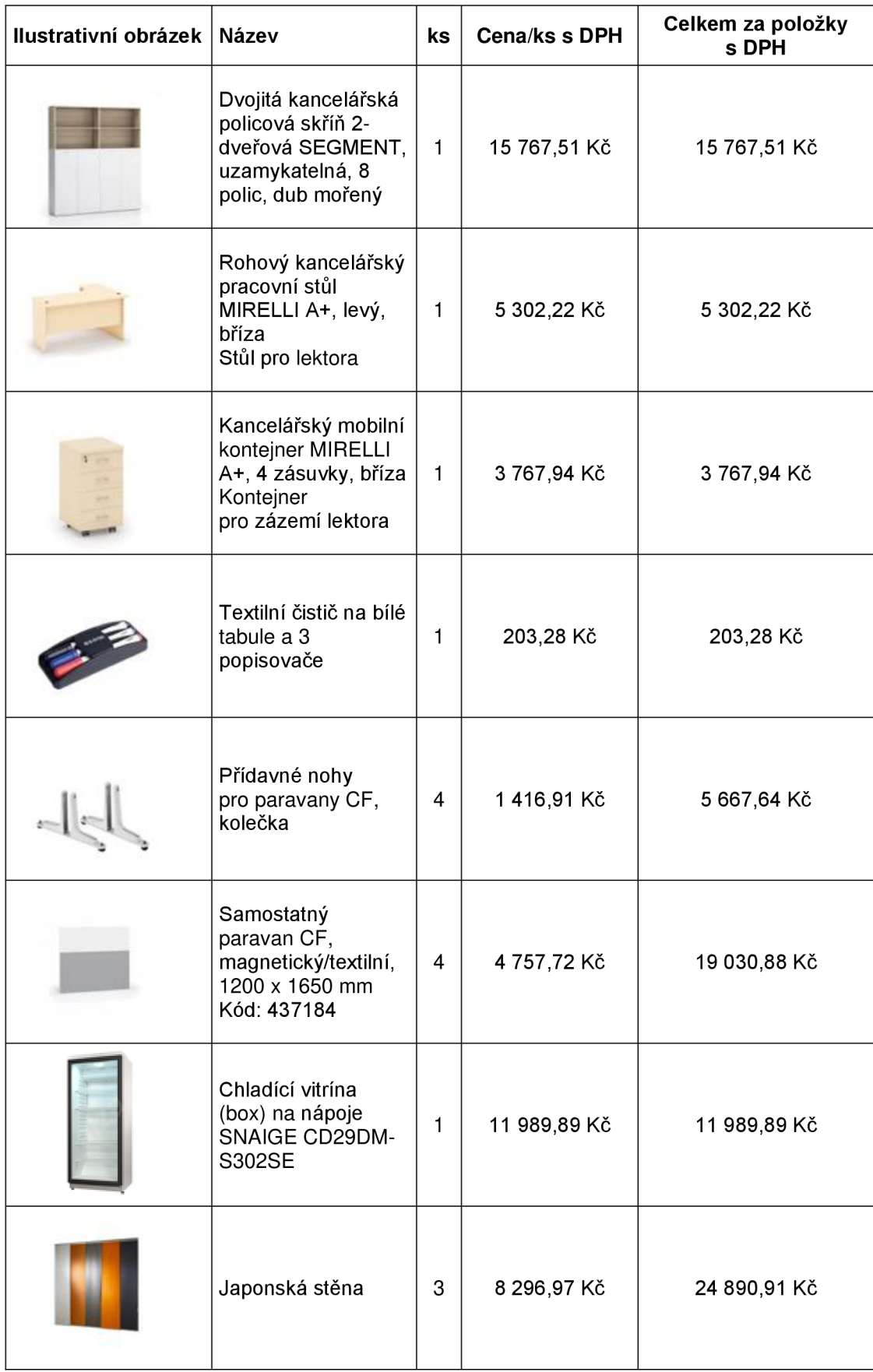

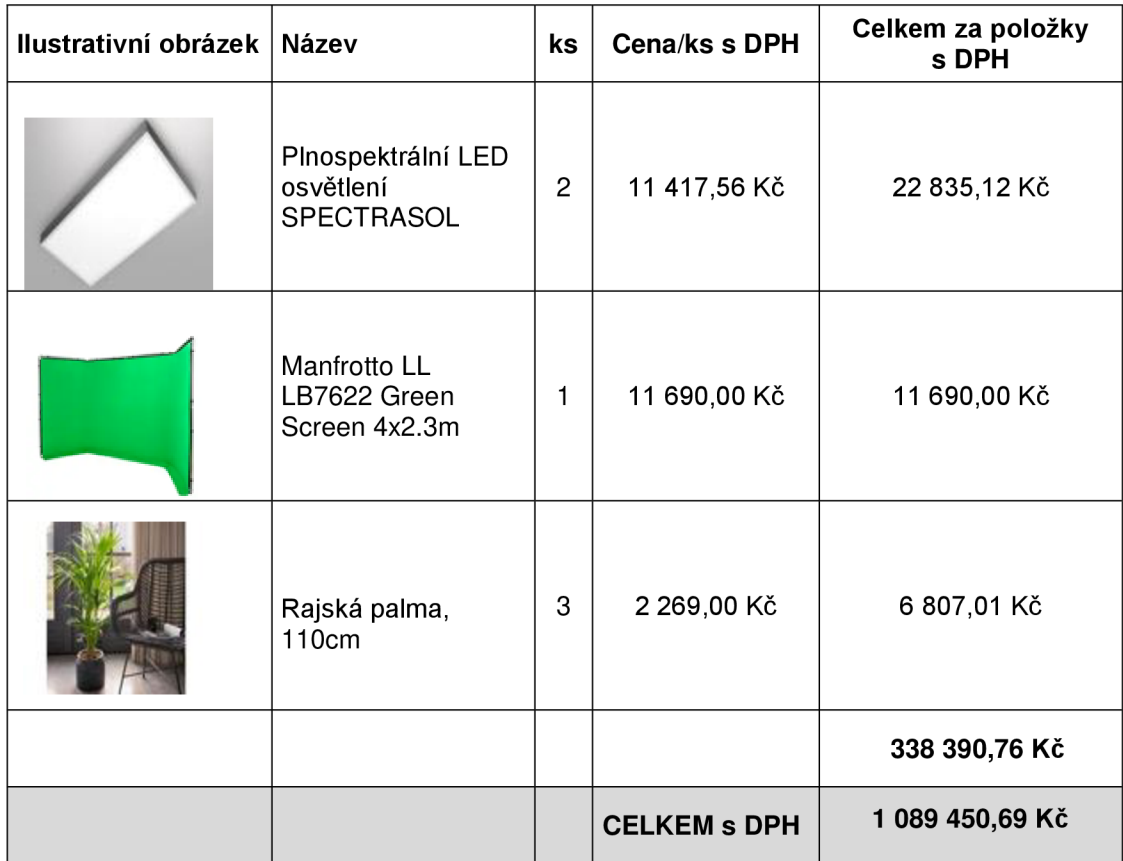

Zdroj: Vlastní zpracování

#### **11 Vlastní doporučení**

Moje motivace popsat a navrhnout učebnu, která bude umožňovat výuku jak v prezenční, tak i v distanční formě, vychází z nedávné zkušenosti, kdy byla tato výuka preferovaná a nutná. Realizovala se na všech úrovních vzdělávání a obecně sdílená zkušenost byla taková, že mnohdy vyučující a účastníci nebyli připraveni a neměli vyjasněné potřebné vybavení a procesy. Distanční výuka se tak stávala méně efektivní, než mohla být a tím, že vycházela z nedefinovaných předpokladů a očekávání vedla k tomu, že připojení účastníci neměli přehled o aktuálním dění v místnosti. Učitelé a lektoři nemuseli mít přehled o tom, co je možné použít a jak zapojit efektivně všechny účastníky a spoléhali se na již zažité didaktické formy, metody a prostředky.

Nová média, technologie a komunikační nástroje přitom umožňují nastavit formu distanční výuky tak, aby i tato forma byla efektivnější. Proto doporučuji provést skutečnou analýzu cíle a prostředků, které jsou k dispozici a zvážit jejich efektivní využití. Dále navrhnout uživatelské scénáře, zveřejnit je všem účastníkům a vyhnout se tak nevyřčeným předpokladům a očekáváním a umožnit tak všem formám výuky, aby byly efektivní a příjemné. Důsledkem rozumného zamyšlení nad způsobem, jak má být realizována distanční a hybridní výuka může být i kladnější a vstřícnější přístup všech zúčastněných, vyšší míra pozornosti a angažovanosti bez obav, že vzdálené připojení do lekce (hodiny) vede k tomu, že bude nesrozumitelná, špatně nasvícená a nepřehledná.

# **ZÁVĚR**

Bakalářská práce na téma "Návrh na vybavení učebny pro realizaci vybraných vzdělávacích aktivit" zpracovávala téma optimálního vzdělávacího prostoru dalšího firemního vzdělávání.

V teoretické části byla předložena teoretická východiska a pravidla, jak by taková učebna mohla fungovat a vypadat. Byl zde řešen problém informační propasti, kde dominantní požadovaný zdroj informací je tištěná kniha. Nejnovější zdroj informací v této formě, který se teoreticky dotýká tématu, který se mi podařilo získat je z roku 2017. Ve své práci jsem zpracovávala nové téma forem vzdělávání, které se objevilo po zkušenostech z let 2020-2021. K tomuto tématu je potom možno dohledat množství internetových zdrojů, které však mají problém autority. Tradiční uznávané autory je obtížné dohledat v online prostoru a nové metody a studie jsou spíše na úrovni doporučení a názorů. Praktická část vycházela z mých osobních zkušeností a reagovala na problémy, které jsem zaznamenala ve svém okolí a ze své zkušenosti se vzdálenou výukou. Ve své práci jsem přišla s řešením, které by mohlo zlepšit uživatelský zážitek, zlepšit přehlednost v prostoru, byť virtuálním, ošetřit dostupnost záznamu z každé lekce, umožnit uživatelům, kteří momentálně nemohou být přítomni prezenčně, se plnohodnotně zapojit do tématu a nebýt připojeni jako pozorovatel navíc.

Návrh učebny, který jsem zpracovala, ukazuje, že možnosti zprostředkovat bezproblémový didakticky účinný zážitek z distanční výuky a co nejvíce zapojit i vzdáleně připojené účastníky, existují. Dostupné technologie a aplikace jsou k dispozici a je důležité věnovat potřebný čas volbě adekvátních zařízení, konfiguraci, nastavení a zpřístupnění aplikací. Jako důležitý krok se zde ukázal stanovený záměr a příprava procesu pro všechny zúčastněné a pro všechny scénáře (viz kapitola 9). Příprava scénáře je významnou přípravnou fází při uvažování o nastavení učebny. Rovněž doporučuji konfiguraci a proces otestovat a prověřit uživatelský zážitek před praktickým užitím s reálnými účastníky (případně takto dělat i změny ve scénářích, zapojení dalších technologií či aplikací) apo odladění případných nedostatků aplikovat rutinně osvědčené postupy.

# **SEZNAM POUŽITÝCH ZDROJŮ**

#### **MONOTEMATICKÉ PUBLIKACE**

BARTÁK, Jan. *Aktuální problémy vzdělávání a rozvoje zaměstnanců v organizacích.*  Vyd. 1. Praha: Univerzita Jana Amose Komenského Praha, 2015. ISBN 978-80-7452- 113-3.

BARTOŇKOVÁ, Hana. *Firemní vzdělávání.* Vyd. 1. Praha: Grada, 2010. Vedení lidí v praxi. ISBN 978-80-247-2914-5.

DRTINA, René, Martina CHRZOVÁ a Václav MANĚNA. *Auditoriologie učeben pro učitele.* Hradec Králové: Balustráda, 2006. ISBN 80-901906-9-3.

DRTINA, René. *Možnosti a omezení elektronické podpory kvality vzdělávání.* Vyd. 1. Praha: Extrasystem Praha, 2011. ISBN 978-80-87570-01-2.

GILBERTOVA, Sylva a Oldřich MATOUŠEK. *Ergonomie: optimalizace lidské činnosti.* 1. vyd. Praha: Grada, 2002. ISBN 80-247-0226-6.

CHROMÝ, Jan. *Komunikace, média, vzdělávání, kultura* [online]. Vyd. 1. Praha: Extrasystem Praha, 2014. Didaktika, pedagogika. ISBN 978-80-87570-19-7.

CHROMÝ, Jan. *Materiální didaktické prostředky v informační společnosti.* Vyd. 1. Praha: Verbum, 2011. Komunikace a média. ISBN 978-80-904415-5-2.

LANGER, Tomáš. *Moderní lektor: průvodce úspěšného vzdělavatele dospělých.* První vydání. Praha: Grada Publishing, 2016. ISBN 978-80-271-0093-4.

MACEK , Jakub. *Úvod do nových médií.* Vyd. 1. Ostrava: Ostravská univerzita v Ostravě, 2011. ISBN 978-80-7464-025-4.

MAŇÁK, Josef. *Nárys didaktiky.* 1. vyd. Brno: Masarykova univerzita, Pedagogická fakulta, 1990. ISBN 80-210-0210-7.

MATOUŠEK, Oldřich a Jaroslav BAUMRUK . *Pracovní místo a zdraví: ergonomické uspořádání a vybavení pracovního místa.* 1. vyd. Praha: Státní zdravotní ústav, 1998. ISBN 80-7071-098-5.

PETTY, Geoffrey. *Moderní vyučování: [praktická příručka].* 1. vyd. Praha: Portál, 1996. ISBN 80-7178-070-7.

PRŮCHA, Jan, Jiří MAREŠ a Eliška WALTEROVÁ. *Pedagogický slovník.* 4. aktualiz. vyd. Praha: Portál, 2003. ISBN 80-7178-772-8.

PRŮCHA, Jan, Eliška WALTEROVÁ a Jiří MAREŠ. *Pedagogický slovník* 6., aktualiz. a rozš. vyd. Praha: Portál, 2009. ISBN 978-80-7367-647-6.

RAMBOUSEK, Vladimír. *Materiální didaktické prostředky.* V Praze: Univerzita Karlova, Pedagogická fakulta, 2014. ISBN 978-80-7290-664-2.

SKALKOVÁ, Jarmila. *Obecná didaktika: vyučovací proces, učivo a jeho výběr, metody, organizační formy vyučování.* 2., rozš. a aktualiz. vyd., [V nakl. Grada] vyd. 1. Praha: Grada, 2007. Pedagogika (Grada). ISBN 978-80247-1821-7.

SLAVIK, Milan, Jiří HUSA a Ivan MILLER. *Materiální didaktické prostředky a technologie jejich využívání: [textová studijní opora].* Vyd. 1. V Praze: Česká zemědělská univerzita, Institut vzdělávání a poradenství, 2007. ISBN 978-80-213- 1705-5.

SMÉKALOVÁ, Lucie. *Didaktika vzdělávání dospělých: distanční text.* 1. vydání. Týn nad Vltavou: Nová Forma, 2016. ISBN 978-80-7453-675-5.

ŠEBEN ZÁTKOVÁ, Tímea a kol. *Vybrané kapitoly z vysokoškolskej pedagogiky.*  Nitra, 2015. ISBN 978-80-552-1437-5.

ŠERÁK, Michal a Miroslava DVOŘÁKOVÁ. *Kapitoly z teorie a praxe vzdělávání dospělých.* Vyd. 1. V Praze: Česká zemědělská univerzita, Institut vzdělávání a poradenství, 2009. ISBN 978-80-213-2001-7.

ZORMANOVÁ, Lucie. *Didaktika dospělých.* Vydání 1. Praha: Grada, 2017. Pedagogika (Grada). ISBN 978-80-271-0051-4.

#### **ELEKTRONICKÉ ZDROJE**

*Bílá popisovací tabule na zeď, nemagnetická, 1800 x 1200 mm | B2B Partner. B2B Partner* [online]. Copyright © 2010 [cit. 23.02.2023]. Dostupné z: [https://www.b2bpartner.cz/bila-popisovaci-tabule-na-zed-nemagneticka-1](https://www.b2bpartner.cz/bila-popisovaci-tabule-na-zed-nemagneticka-)800-x-1200-mm/

*Dispečerské křeslo MEGA Plus, černá \ B2B Partner. B2B Partner [online]. Copyright © 2010* [cit. 23.02.2023]. Dostupné z: <https://www.b2bpartner.cz/dispecerske-kreslo-mega-plus-cerna/>

*Dispečerské křeslo MEGA Plus, modrá \ B2B Partner. B2B Partner [online]. Copyright © 2010* [cit. 23.02.2023]. Dostupné z: <https://www.b2bpartner.cz/dispecerske-kreslo-mega-plus-modra/>

DL AB AČ, Jaroslav, 2015. *Ergonomie práce v administrativě.* API - Akademie produktivity a inovací [online]. Copyright © 2005 [cit. 15.02.2023]. Dostupné z: <https://www.e-api.cz/25771n-ergonomie-prace-v-administrative>

*Držák na TV STELL SHO 8055 PRO* [online]. Copyright © [cit. 2023-02-22]. Dostupné z: <https://www.alza.cz/stell-sho-8055-pro-d296665.htm>

*Dvojitá kancelářská policová skříň 2-dveřová SEGMENT, uzamykatelná, 8 polic, dub mořený / bílá \ B2B Partner. B2B* Partner [online]. Copyright © 2010 [cit. 23.02.2023]. Dostupné z: [https://www.b2bpartner.cz/dvojita-kancelarska-policova](https://www.b2bpartner.cz/dvojita-kancelarska-policova-)skrin-2-dverova-segment-uzamykatelna-8-polic-dub-moreny-bila/

*Chladící vitrína SNAIGE CD29DM-S302SE* [online]. Copyright © [cit. 2023-02-22]. Dostupné z: [https://www.alza.cz/snaige-cd29dm-s302se-d6410995.](https://www.alza.cz/snaige-cd29dm-s302se-d6410995)htm?o=l

*iPadAir Wi-Fi 64 GB - modrý - Apple (CZ). Apple* [online]. Copyright © 2023 Apple Inc. Všechna práva vyhrazena, [cit. 23.02.2023]. Dostupné z: <https://www.apple.com/cz/shop/buy-ipad/ipad-air/64gb-modr%C3%A1-wifi>

*Japonská stěna - Žaluzie a stínění na míru online - e-shop Labona* [online]. Copyright © 2015 [cit. 23.02.2023]. Dostupné z: [https://www.labona.cz/japonska-stena-se-2](https://www.labona.cz/japonska-stena-se-2-) kolejemi

*Kancelářský mobilní kontejner MIRELLIA+, 4 zásuvky, bříza \ B2B Partner. B2B Partner* [online]. Copyright © 2010 [cit. 23.02.2023]. Dostupné z: [https://www.b2bpartner.cz/kancelarsky-mobilni-kontejner-mirelli-a-4-zasuvky](https://www.b2bpartner.cz/kancelarsky-mobilni-kontejner-mirelli-a-4-zasuvky-)briza/

*Laserová tiskárna multijunkčníXEROXC'315DN1* [online]. Copyright © [cit. 2023-02- 22]. Dostupné z: [https://www.alza.cz/xerox-c315v\\_dni-d7014014.htm](https://www.alza.cz/xerox-c315v_dni-d7014014.htm) 

*LED Světlo Panel + Stativ + Ovladač (5500 LUX/0,5m) - FOTOVĚCI. - FOTOVĚCI* [online]. Copyright © 2023 FOTOVĚCI. Všechna práva vyhrazena, [cit. 23.02.2023]. Dostupné z:<https://www.fotoveci.cz/led-svetlo-panel/>

*Lockncharge iq 10 - nabíjecí stanice pro ipady \ Obchod \ 24U s.r.o.. Obchod \ 24U s.r.o.* [online]. Copyright © 2022 [cit. 23.02.2023]. Dostupné z: <https://obchod.24u.ez/p/lockncharge-iq-10-nabijeci-stanice-pro-ipady>

*MacBook Pro - Apple (CZ).* Apple [online]. Copyright © 2023 Apple Inc. Všechna práva vyhrazena, [cit. 23.02.2023]. Dostupné z: [https://www.apple.com/cz/shop/buy](https://www.apple.com/cz/shop/buy-)mac/maebook-pro

*Manfrotto LLLB7622 Green Screen 4x2.3m - Thomann Česko,* [online]. Copyright © 1996 [cit. 23.02.2023]. Dostupné z: [https://www.thomann.de/cz/lastolite\\_by\\_manfrotto\\_ll\\_lb7622\\_green\\_screen\\_4x2.](https://www.thomann.de/cz/lastolite_by_manfrotto_ll_lb7622_green_screen_4x2) 3m.htm

MICHALIK, David. *Co je potřeba pro optimální pracovní prostředí?* [online]. Lvy dání. Praha: Oddělení psychologie OPe M V ČR, 2009 [cit. 2023-02-15]. Dostupné z: [www.mvcr.cz >](http://www.mvcr.cz)soubor >optimalni-pracovni-prostredi-pdf

*Miro - Get a whiteboard on Zoom with Miro.* The Visual Collaboration Platform for Every Team | Miro [online]. Copyright © [cit. 23.02.2023]. Dostupné z: <https://miro.com/zoom-integration/>

*Mobilní otočná oboustranná bílá popisovači tabule, magnetická, 1500 x 1200 mm \ B2B Partner. B2B Partner* [online]. Copyright © 2010 [cit. 23.02.2023]. Dostupné z: [https://www.b2bpartner.cz/mobilni-otocna-oboustranna-bila-popisovaci-tabule](https://www.b2bpartner.cz/mobilni-otocna-oboustranna-bila-popisovaci-tabule-)magneticka-1500-x-1200-mm/

*OwlLabs Meeting 3- webkamera* [online]. Copyright © [cit. 2023-02-22]. Dostupné z: <https://www.alza.cz/owl-labs-meeting-3->

d7417145.htm?kampan=adwacc\_prislusenstvi-pro-

it-tv\_pla\_all\_obecna- css\_webkamery\_c\_9062877\_\_\_OWL001b1\_456135983244\_~ 109587573987~&gclid=CjwKCAiAnZCdBhBmEiwA8nDQxQWWTaN5fAtZ7D4D \_rPU 165148VwLkBTrz91 KAMASBsdBEewTlrc AhoCdo8QAvD\_BwE

*Owllabs - Meeting Owl 3: 360° Video Conferencing Camera, Mic, and Speaker.*  [online]. Copyright © 2023 Owl Labs [cit. 23.02.2023]. Dostupné z: <https://owllabs.com/products/meeting-owl-3>

*Plnospektrální osvětlení - [Spectrasol.cz.](http://Spectrasol.cz) Dodavatel biodynamického osvětlení [Spectrasol.cz](http://Spectrasol.cz)* [online]. Copyright© Spectrasol s.r.o., 2018 [cit. 23.02.2023]. Dostupné z: <https://www.spectrasol.cz/produkty/>

*Profesionální kamera Sony FDR-AX700 4K Handycam* [online]. Copyright © [cit. 2023-02-22]. Dostupné z: [https://www.alza.cz/sony-fdr-ax700-4k-handycam](https://www.alza.cz/sony-fdr-ax700-4k-handycam-)d5223211.htm

*Prokognitivní led svítidla SPECTRASOL - [Spectrasol.cz.](http://Spectrasol.cz) Dodavatel biodynamického osvětlen[íSpectrasol.cz](http://Spectrasol.cz)* [online]. Copyright© Spectrasol s.r.o., 2018 [cit. 23.02.2023], Dostupné z: <https://www.spectrasol.cz/produkty/cenik/>

*Přídavné nohy pro paravany CF, kolečka B2B Partner. B2B Partner* [online]. Copyright © 2010 [cit. 23.02.2023]. Dostupné z: [https://www.b2bpartner.cz/pridavne](https://www.b2bpartner.cz/pridavne-)nohy-pro-paravany-cf-kolecka/

*Rohový kancelářský pracovní stůl MIRELLI A+, levý, bříza \ B2B Partner. B2B Partner [online]. Copyright © 2010* [cit. 23.02.2023]. Dostupné z: <https://www.b2bpartner.cz/rohovy-kancelarsky-pracovni-stul-mirelli-a-levy-briza/>

*Rajská palma, HOcm - Horteka. - Horteka* [online]. Dostupné z: https://www.horteka.cz/rajska-palma/

*Reproduktory Klipsch The Fives ořech* [online]. Copyright © [cit. 2023-02- 22]. Copyright ©Dostupné z: [https://www.alza.cz/klipsch-the-fives-walnut](https://www.alza.cz/klipsch-the-fives-walnut-)d6095417.htm

*Samostatný paravan CF, magnetický/textilní, 1200 x 1650 mm | B2B Partner. B2B Partner [online]. Copyright © 2010* [cit. 23.02.2023]. Dostupné z: <https://www.b2bpartner.cz/samostatny-paravan-cf-magneticky-textilni-1200-x->1650-mm/

*Stativ pro kameru Sirui Traveler VA* [online]. Copyright © [cit. 2023-02-22]. Dostupné z: <https://www.alza.cz/sirui-traveler-va-d6448483.htm>

*Stolní mikrofon Beyerdynamic Fox* [online]. Copyright © [cit. 2023-02-22]. Dostupné z: <https://www.alza.cz/beyerdynamic-fox-d6302794.htm>

*Studio Display - standardní sklo - stojan s nastavitelným náklonem - Apple (CZ).* Apple [online]. Copyright © 2023 Apple Inc. Všechna práva vyhrazena, [cit. 23.02.2023]. Dostupné z: [https://www.apple.com/cz/shop/buy-mac/apple-studio](https://www.apple.com/cz/shop/buy-mac/apple-studio-)display/standardn%C3%AD-sklo-stojan-s-nastaviteln%C3%BDmn%C3%Alklonem

*Stůl PRIMO SQUARE se šedostříbrnou podnoží 1600 x 800 x 750 mm, bříza \ B2B Partner.B2B Partner [online]. Copyright © 2010 [cit. 23.02.2023]. Dostupné* z: [https://www.b2bpartner.cz/stul-primo-square-se-sedostribrnou-podnozi-16](https://www.b2bpartner.cz/stul-primo-square-se-sedostribrnou-podnozi-)00-x-800-x-750-mm-briza/

*Textilní čistič na bílé tabule a 3 popisovače | B2B Partner. B2B Partner [online]. Copyright © 2010* [cit. 23.02.2023]. Dostupné z: [https://www.b2bpartner.cz/textilni](https://www.b2bpartner.cz/textilni-)cistic-na-bile-tabule-a-3-popisovace/

*Velkoformátová obrazovka 98" TCL 98C735* [online]. Copyright © [cit. 2023-02-22]. Dostupné z: <https://www.alza.cz/98-tcl-98c735-d7093495.htm?o=l>

# **SEZNAM OBRÁZKŮ, TABULEK A GRAFŮ**

# SEZNAM OBRÁZKŮ

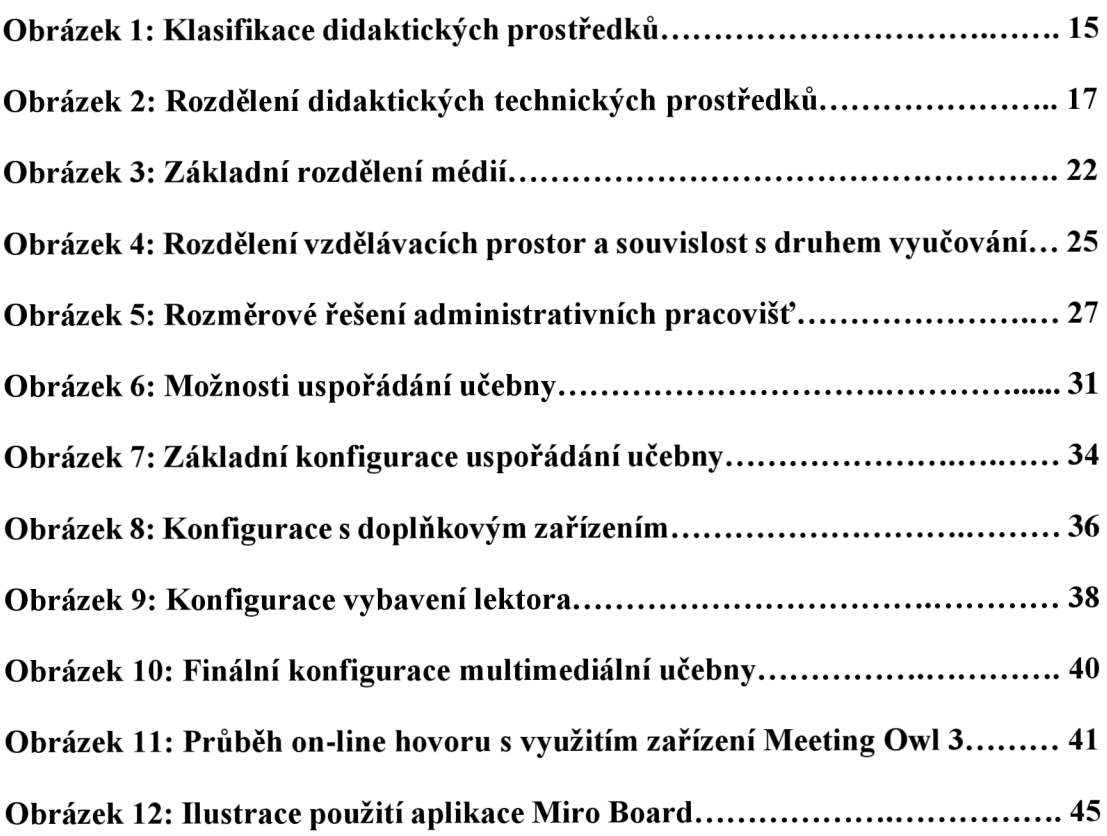

#### SEZNAM TABULEK

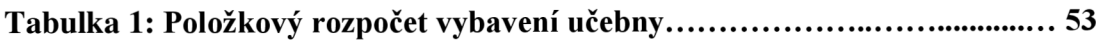